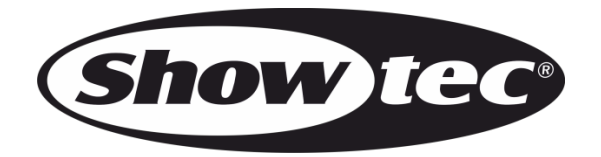

# **HANDBUCH**

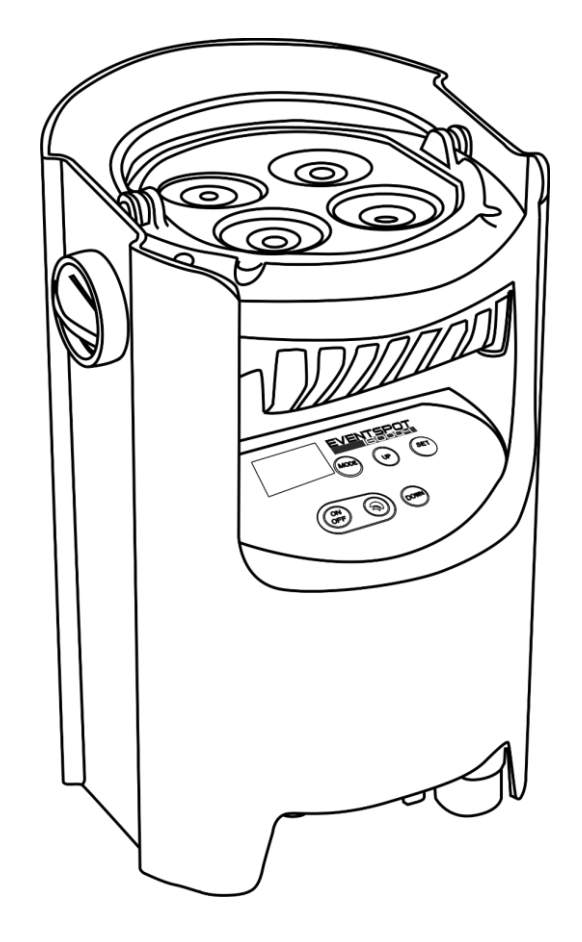

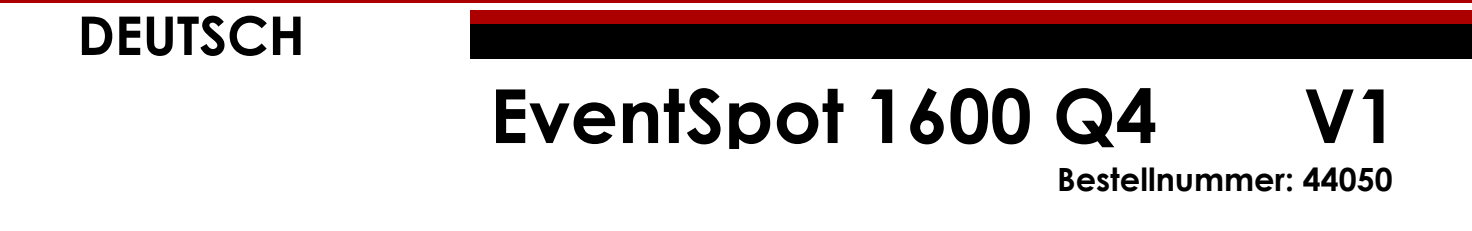

# Inhaltsverzeichnis

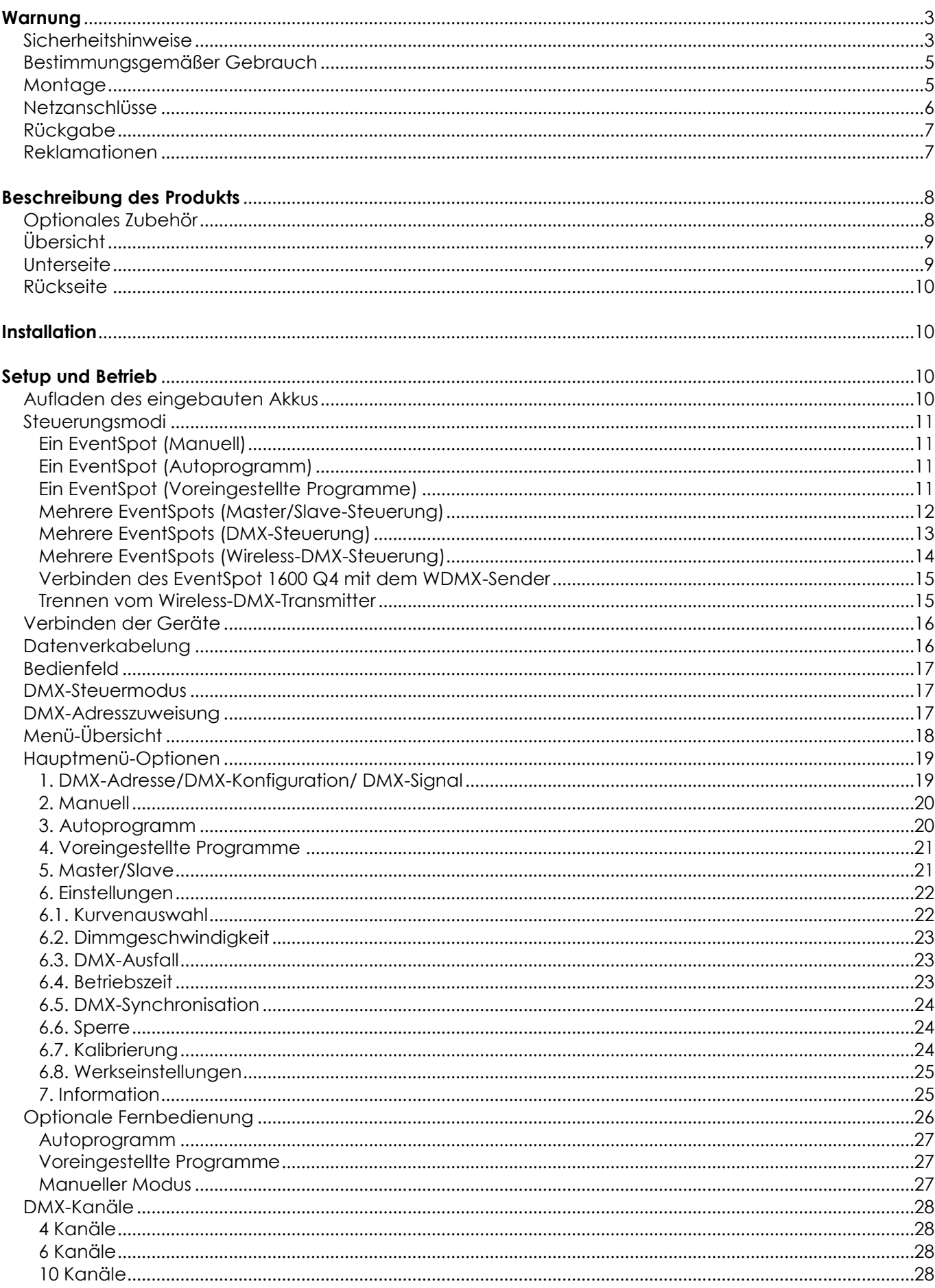

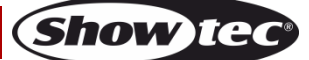

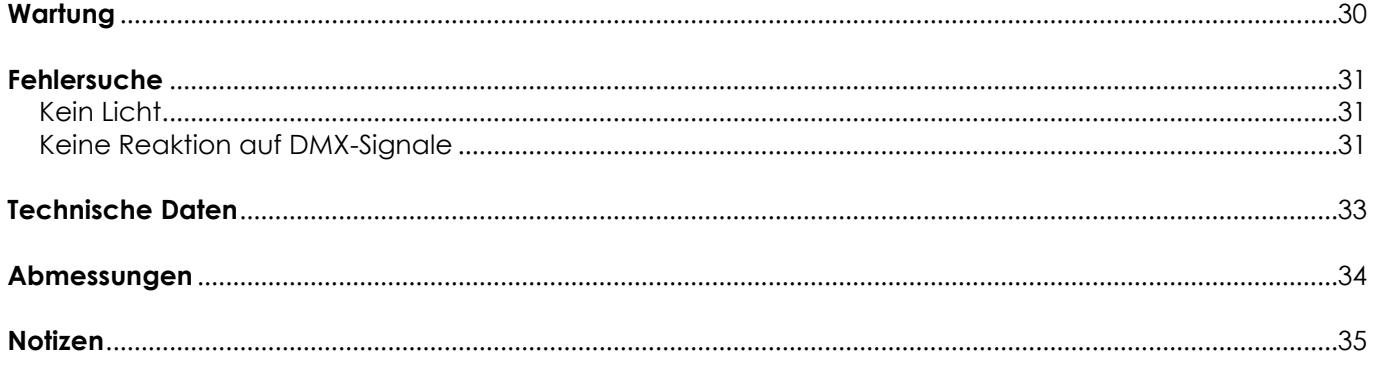

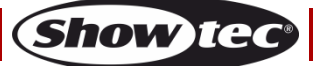

# <span id="page-3-0"></span>**Warnung**

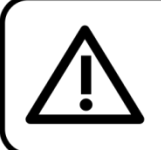

Bitte lesen Sie diese Anleitung zu Ihrer Sicherheit sorgfältig durch, bevor Sie das Gerät zum ersten Mal in Betrieb nehmen!

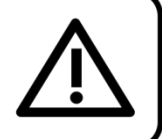

# **Auspacken**

Packen Sie das Produkt bitte direkt nach dem Erhalt aus und überprüfen Sie es auf Vollständigkeit und Unversehrtheit. Falls Sie Transportschäden an einem oder mehreren Teilen des Produkts oder der Verpackung feststellen, benachrichtigen Sie bitte unverzüglich den Verkäufer und heben Sie das Verpackungsmaterial für eine spätere Überprüfung auf. Bewahren Sie den Karton und alles dazugehörige Verpackungsmaterial auf. Falls das Produkt zurückgegeben werden muss, stellen Sie bitte sicher, dass Sie es in der Originalverpackung zurücksenden.

# **Lieferumfang:**

- EventSpot 1600 Q4
- 1x Quick-Lock-Halterung
- **Bedienungsanleitung**

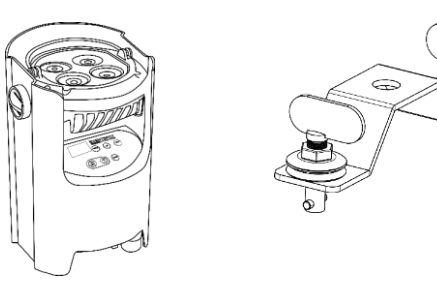

# **Voraussichtliche Nutzungsdauer von LEDs**

Die Helligkeit von LEDs lässt mit der Zeit nach. Die hauptsächliche Ursache ist HITZE, da diese den Prozess beschleunigt. Wenn LEDs sehr dicht beieinander angebracht werden, sind sie einer höheren Betriebstemperatur ausgesetzt, als wenn ein idealer Abstand eingehalten wird oder sie unter optimalen Bedingungen, also einzeln, betrieben werden. Aus diesem Grund verringert sich die Nutzungsdauer erheblich, wenn alle Farb-LEDs mit maximaler Helligkeit betrieben werden. Falls die Verlängerung der Nutzungsdauer von großer Bedeutung für Sie ist, sollten Sie darauf achten, dass die Betriebstemperatur gering gehalten wird. Dazu können eine klimatisierte Betriebsumgebung und die Verringerung der generellen Leuchtintensität beitragen.

# **ACHTUNG!**

Gerät vor Regen und Feuchtigkeit schützen! Ziehen Sie das Stromkabel ab, bevor Sie das Gehäuse öffnen!

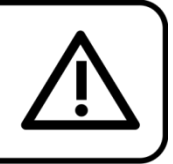

# <span id="page-3-1"></span>**Sicherheitshinweise**

Alle Personen, die dieses Gerät installieren, bedienen und warten, müssen:

- dafür qualifiziert sein und
- die Anweisungen in dieser Bedienungsanleitung beachten.

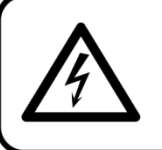

ACHTUNG! Seien Sie vorsichtig beim Umgang mit diesem Gerät. Bei gefährlichen Netzspannungen könnten Sie beim Berühren der Kabel einen lebensgefährlichen elektrischen Schlag erhalten!

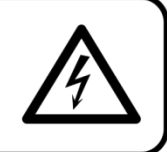

Versichern Sie sich vor der ersten Inbetriebnahme, dass das Produkt keine Transportschäden erlitten hat. Falls es beschädigt ist, setzen Sie sich bitte mit dem Verkäufer in Verbindung und verwenden Sie es nicht.

Um den einwandfreien Zustand und die sichere Handhabung zu gewährleisten, müssen die Sicherheitshinweise und Warnungen in dieser Anleitung unbedingt beachtet werden.

Bitte beachten Sie, dass wir für Schäden, die durch manuelle Änderungen entstehen, keine Haftung übernehmen.

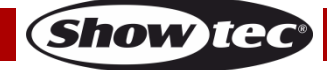

Dieses Produkt enthält keine Teile, die vom Benutzer gewartet werden können. Lassen Sie Wartungsarbeiten nur von qualifizierten Technikern durchführen.

# **WICHTIG:**

Der Hersteller haftet nicht für Schäden, die durch die Nichtbeachtung dieser Anleitung oder unbefugte Änderungen an diesem Produkt entstehen.

- Entfernen Sie die Warnungen und Informationsetiketten nicht vom Produkt.
- Der Massekontakt darf niemals abgeklebt werden.
- Bedecken Sie die Linse unter keinen Umständen, gleichgültig mit welchem Material.
- Schauen Sie niemals direkt in die Lichtquelle.
- Achten Sie darauf, dass keine Kabel herumliegen.
- Führen Sie keine Objekte in die Belüftungsschlitze ein.
- Schließen Sie dieses Gerät niemals an ein Dimmerpack an.
- Schalten Sie das Gerät nicht in kurzen Abständen ein und aus, da das die Lebenszeit des Geräts verkürzt.
- Berühren Sie das Gehäuse des Geräts während des Betriebs niemals mit bloßen Händen. Lassen Sie das Gerät nach Gebrauch mindestens 5 Minuten lang abkühlen, bevor Sie es berühren.
- Keinen Erschütterungen aussetzen. Wenden Sie keine übermäßige Kraft an, wenn Sie das Produkt installieren oder verwenden.
- Überprüfen Sie, dass das Gehäuse fest verschlossen ist und dass alle Schrauben fest angezogen sind, bevor Sie das Gerät verwenden.
- Verwenden Sie das Produkt erst, nachdem Sie sich mit seinen Funktionen vertraut gemacht haben.
- Bringen Sie das Produkt nicht in die Nähe von offenen Feuern oder leicht entflammbaren Flüssigkeiten oder Gasen.
- Öffnen Sie während des Betriebs niemals das Gehäuse.
- Lassen Sie immer zumindest 50 cm Freiraum um das Gerät, um die ausreichende Belüftung zu gewährleisten.
- Schützen Sie das Produkt vor extremer Hitze, Feuchtigkeit oder Staub.
- Gehen Sie sicher, dass die zur Verfügung stehende Netzspannung nicht höher ist, als auf der Rückseite des Geräts angegeben.
- Falls die Linse eindeutige Schäden wie Risse oder tiefe Kratzer aufweist, durch die ihre Funktionstüchtigkeit eingeschränkt wird, muss sie ersetzt werden.
- Trennen Sie das Gerät unverzüglich von der Stromversorgung, falls es herunterfällt oder stark erschüttert wird. Lassen Sie das Produkt von einem qualifizierten Techniker auf Sicherheit überprüfen, bevor Sie es erneut verwenden.
- Schalten Sie das Gerät nicht sofort ein, nachdem es starken Temperaturschwankungen ausgesetzt wurde (z. B. beim Transport). Das entstehende Kondenswasser könnte das Gerät beschädigen. Schalten Sie das Gerät erst ein, wenn es Zimmertemperatur erreicht hat.
- Schalten Sie das Gerät sofort aus, wenn es nicht ordnungsgemäß funktioniert. Verpacken Sie das Gerät sorgfältig (am besten in der Originalpackung) und schicken Sie es an Ihren Showtec-Händler.
- Nur für die Verwendung durch Erwachsene geeignet. Das Gerät muss außerhalb der Reichweite von Kindern angebracht werden. Lassen Sie das angeschaltete Gerät niemals unbeaufsichtigt.
- Versuchen Sie unter keinen Umständen, den Temperaturschalter oder die Sicherungen zu überbrücken.
- Verwenden Sie ausschließlich Ersatzsicherungen des gleichen Typs und der gleichen Leistung wie die bereits enthaltenen Sicherungen.
- Der Anwender ist verantwortlich für die korrekte Positionierung und den korrekten Betrieb des EventSpots 1600 Q4. Der Hersteller haftet nicht für Schäden, die durch Fehlgebrauch oder fehlerhafte Installation verursacht werden.
- Das Gerät fällt unter Schutzklasse I. Deshalb muss es unbedingt mit dem gelbgrünen Kabel geerdet werden.
- Reparaturen, Wartungen und elektrische Anschlüsse dürfen nur von qualifizierten Technikern durchgeführt bzw. bearbeitet werden.
- GARANTIE: Ein Jahr ab Kaufdatum.
- Die GARANTIE für Batterien gilt nur 6 Monate ab Kaufdatum. Wenn Ihr Akku nach dem Aufladen überhaupt nicht funktioniert, nicht richtig funktioniert oder nicht mehr lädt, können Sie einen neuen Akku bestellen. Die Ersatzteilnummer für den Akku erhalten Sie auf

Anfrage.

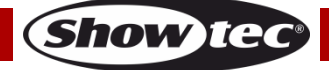

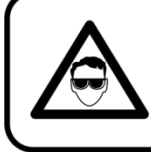

# **ACHTUNG! AUGENSCHÄDEN!!!** Schauen Sie niemals direkt in die Lichtquelle. (besonders Epileptiker!)

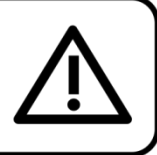

# <span id="page-5-0"></span>**Bestimmungsgemäßer Gebrauch**

- Dieses Gerät ist nicht für den Dauerbetrieb geeignet. Die Einhaltung regelmäßiger Betriebspausen erhöht die Lebensdauer des Geräts.
- Der Mindestabstand zwischen der Lichtquelle und der beleuchteten Fläche beträgt 0,5 Meter.
- Trennen Sie das Gerät während der Zeiträume, in denen es nicht verwendet wird, vollständig von der Stromversorgung, entweder mit einem Leistungsschalter oder, indem Sie den Stecker aus der Steckdose ziehen. So vermeiden Sie Verschleiß und verlängern Sie die Lebensdauer des Geräts.
- Die maximale Umgebungstemperatur für den Betrieb beträgt ta = 40°C und darf auf keinen Fall überschritten werden.
- Die relative Luftfeuchtigkeit darf 50 % bei einer Umgebungstemperatur von 40 °C nicht überschreiten.
- Wenn das Gerät nicht so verwendet wird, wie in dieser Anleitung beschrieben, könnte es Schaden nehmen und die Garantie erlischt.
- Jegliche unsachgemäße Verwendung führt zu Risiken wie z. B. Kurzschlüsse, Verbrennungen, Stromschlag, Abstürze, etc.

Ihre Sicherheit und die der Personen, die Sie umgeben, sind in Gefahr!

# <span id="page-5-1"></span>**Montage**

*Beachten Sie die europäischen und internationalen Richtlinien zur Montage, dem Anbringen an Traversen und allen weiteren Sicherheitsmaßnahmen.*

*Versuchen Sie nicht, die Installation selbst vorzunehmen! Lassen Sie die Installation immer von einem Vertragshändler vornehmen!*

# **Verfahrensweise:**

- Falls das Gerät von der Decke oder hohen Balken herabgelassen werden soll, muss ein professionelles Traversensystem verwendet werden.
- Verwenden Sie eine Schelle, um das Gerät mithilfe der Montagehalterung an einem Traversenrahmen zu befestigen.
- Das Gerät darf unter keinen Umständen so montiert werden, dass er frei im Raum schwingen kann.
- Das fertig montierte Gerät muss mit einer Sicherheitsvorrichtung, z. B. mit einem geeigneten Sicherheitsnetz oder einem Sicherheitskabel, gesichert werden.
- Stellen Sie immer sicher, dass der Bereich unter dem Gerät gesperrt wird und dass das Betreten dieses Bereichs verboten ist, wenn das Gerät montiert, demontiert oder gewartet wird.

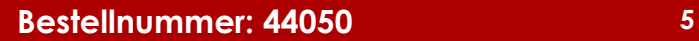

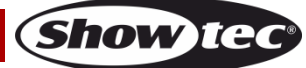

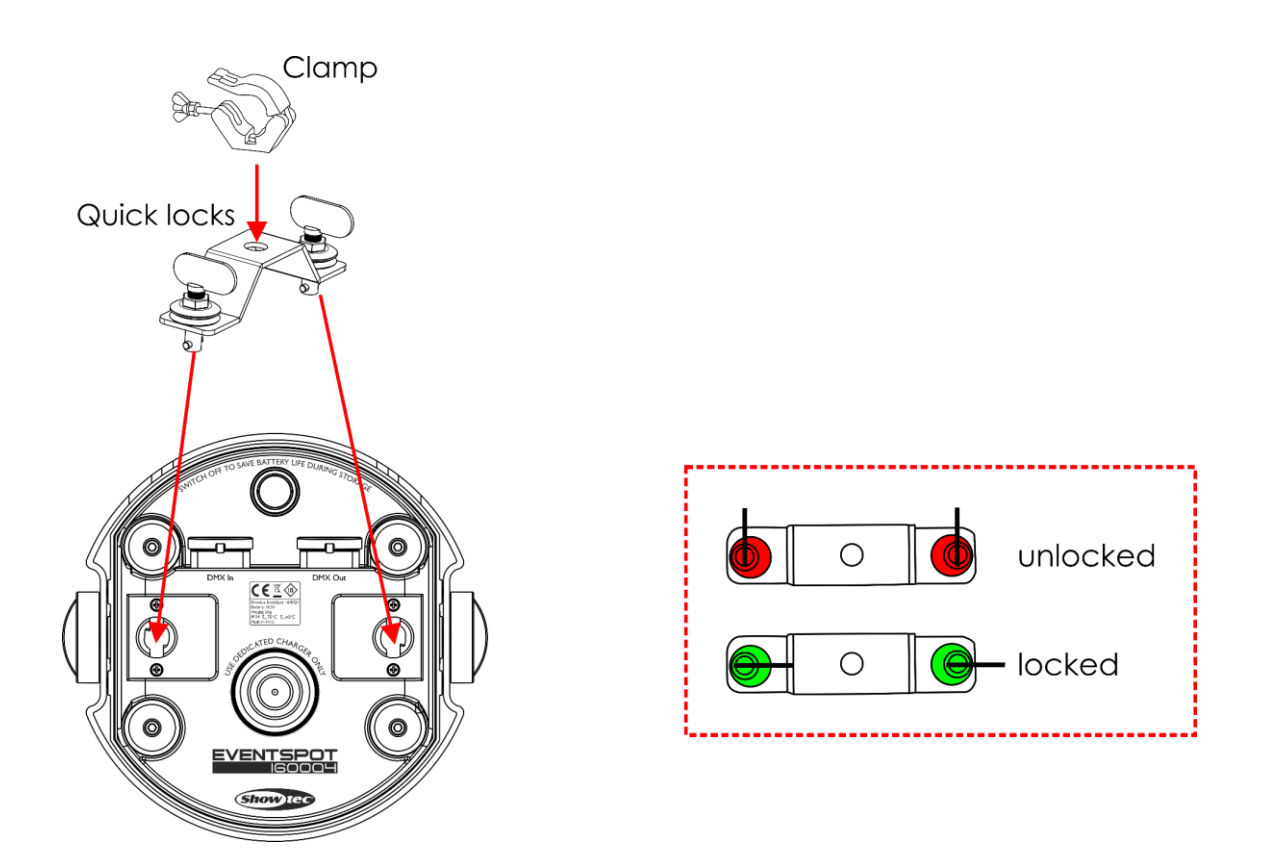

Der EventSpot 1600 Q4 kann auf einer flachen Oberfläche positioniert oder mit einer Halbkupplung an einem Traversenrahmen befestigt werden.

Die unsachgemäße Installation des Produkts kann zu schweren Verletzungen und Sachschäden führen!

# <span id="page-6-0"></span>**Netzanschlüsse**

Schließen Sie das Gerät mit dem Netzkabel an das Stromnetz an. Achten Sie immer darauf, dass die farbigen Kabel an die entsprechenden, richtigen Stellen angeschlossen sind.

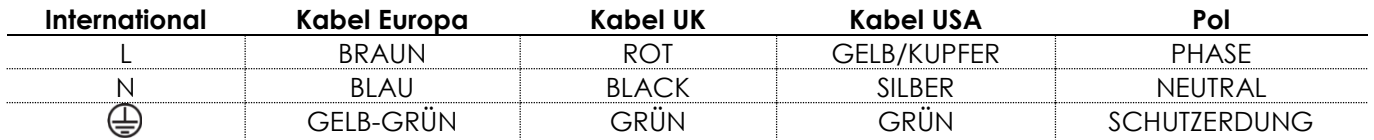

*Stellen Sie sicher, dass das Gerät immer ordnungsgemäßgeerdet ist!*

*Die unsachgemäße Installation des Produkts kann zu schweren Verletzungen und Sachschäden führen!*

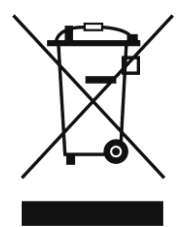

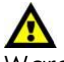

<span id="page-7-0"></span>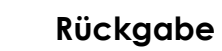

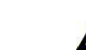

Ware, die zurückgegeben wird, muss in der Originalverpackung verschickt und freigemacht werden. Wir lassen keine Waren rückholen.

Das Paket muss eine deutlich zu erkennende RMA-Nummer bzw. Rücksendenummer aufweisen. Alle Produkte, die keine RMA-Nummer aufweisen, werden nicht angenommen. Highlite nimmt die zurückgesendeten Waren nicht entgegen und übernimmt auch keinerlei Haftung. Rufen Sie Highlite an unter 0031-455667723 oder schreiben Sie ein E-Mail an [aftersales@highlite.com](mailto:aftersales@highlite.com) und fordern Sie eine RMA-Nummer an, bevor Sie die Ware versenden. Sie sollten die Modellnummer und die Seriennummer sowie eine kurze Begründung für die Rücksendung angeben. Verpacken Sie die Ware sorgfältig, da Sie für alle Transportschäden, die durch unsachgemäße Verpackung entstehen, haften. Highlite behält sich das Recht vor, das Produkt oder die Produkte nach eigenem Ermessen zu reparieren oder zu ersetzen. Wir empfehlen Ihnen, die Verwendung von UPS-Verpackungen oder die Produkte doppelt zu verpacken. So sind Sie immer auf der sicheren Seite.

#### **Hinweis: Wenn Sie eine RMA-Nummer erhalten, geben Sie bitte die folgenden Daten auf einem Zettel an und legen Sie ihn der Rücksendung bei:**

- 01) Ihr vollständiger Name.
- 02) Ihre Anschrift.
- 03) Ihre Telefonnummer.
- 04) Eine kurze Problembeschreibung.

# <span id="page-7-1"></span>**Reklamationen**

Der Kunde ist dazu verpflichtet, die empfangene Ware direkt nach Erhalt auf Fehler und/oder sichtbare Defekte zu überprüfen, oder diese Überprüfung nach dem Erhalt der Benachrichtigung, dass die Ware nun zur Verfügung steht, durchzuführen. Das Transportunternehmen haftet für Transportschäden. Deshalb müssen ihm eventuelle Schäden bei Erhalt der Warenlieferung mitgeteilt werden.

Es unterliegt der Verantwortung des Kunden, das Transportunternehmen über eventuelle Transportschäden der Ware zu informieren und Ausgleichsforderungen geltend zu machen. Alle Transportschäden müssen uns innerhalb von einem Tag nach Erhalt der Lieferung mitgeteilt werden. Alle Rücksendungen müssen vom Kunden freigemacht werden und eine Mitteilung über den Rücksendegrund enthalten. Nicht freigemachte Rücksendungen werden nur entgegengenommen, wenn das vorher schriftlich vereinbart wurde.

Reklamationen müssen uns innerhalb von 10 Werktagen nach Eingang der Rechnung auf dem Postweg oder per Fax übermittelt werden. Nach dieser Frist werden keine Reklamationen akzeptiert. Reklamationen werden nur dann bearbeitet, wenn der Kunde bis dahin seine Vertragspflichten vollständig erfüllt hat, ungeachtet des Vertrags, aus dem diese Verpflichtungen resultieren.

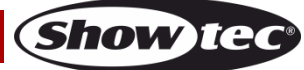

# <span id="page-8-0"></span>**Beschreibung des Produkts**

### **Funktionen**

Der EventSpot 1600 Q4 ist ein kabelloser LED-Eventspot von Showtec.

- Lange Akkulaufzeit
- ECO-Modus für eine längere Akkulaufzeit
- IP54 für die Verwendung im Freien
- Wireless DMX von Wireless Solutions Schweden
- Eingangsspannung: 100~240V AC, 50/60Hz
- Nennkapazität Akku: 15,6 Ah
- Lichtquelle: 4 x RGBW-LEDs, 12W
- Antriebsstrom: 650mA
- Aktualisierungsrate: 12KHz
- Lichtstrom: 1580
- Lux @ 2 m: 15000
- Betriebsdauer bei voller Leistung: 8 Stunden bei voller RGBW-Leistung
- Ladezeit: 6 Stunden
- Akkutyp: Lithium-Ionen
- Spannung: 18,5V
- Ersatzakku: Auf Anfrage
- OLED-Display für ein einfaches Setup
- Steuerungsprotokoll: DMX512 kabellos / DMX512
- DMX-Kanäle: 4, 6 oder 10 Kanäle
- Steuerungsmodi: Voreingestellte Programme, Auto, Manuell, Master/Slave, DMX, W-DMX
- Strahlungswinkel: 10°
- Dimmer: 0-100 %
- Stroboskop: 0-15Hz
- Gehäuse: Aluminium und Eisen, schwarz
- IP-Schutzart: IP54
- Anschlüsse: Dedizierter 3-poliger XLR-Ein/Ausgang, IP54
- Kühlung: Kühlkörper aus Aluminium
- Betriebstemperatur: -10°C ~40°C
- Abmessungen: 195 x 180 x 280 mm (LxBxH)
- Gewicht: 5,0 kg

**Hinweis:** Um dieses Gerät richtig bedienen zu können, sind DMX-Kenntnisse erforderlich.

### <span id="page-8-1"></span>**Optionales Zubehör**

[44002](https://www.highlite.com/default/44002-ur-5-universal-ir-remote.html) – Showtec UR-5 Universal IR-Fernbedienung

- [44052](https://www.highlite.com/default/44052-charger-for-eventspot-1600-q4.html) –Ladegerät für EventSpot 1600 Q4
- [44053](https://www.highlite.com/default/44053-beamshaper-for-eventspot-1600-q4.html) Strahlenformer für EventSpot 1600 Q4 (40°)
- [44054](https://www.highlite.com/default/44054-beamshaper-for-eventspot-1600-q4.html) Strahlenformer für EventSpot 1600 Q4 (15° x 60°)
- [44055](https://www.highlite.com/default/44055-beamshaper-for-eventspot-1600-q4.html) Strahlenformer für EventSpot 1600 Q4 (20°)
- [50175](https://www.highlite.com/default/50175-w-dmx-microbox-f-1-g5-transceiver.html) W-DMX MicroBox F-1 G5 Transceiver

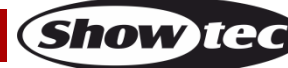

# <span id="page-9-0"></span>**Übersicht**

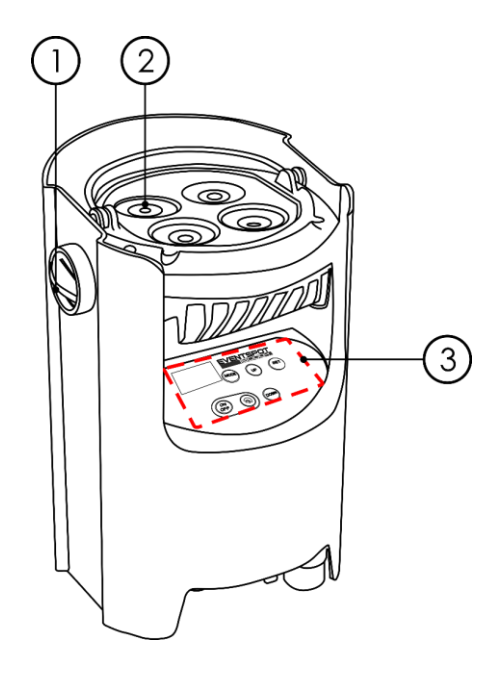

01) Einstellknopf

02) 4 x RGBW-LEDs, 12W

03) OLED-Display + Steuerungstasten

# <span id="page-9-1"></span>**Unterseite**

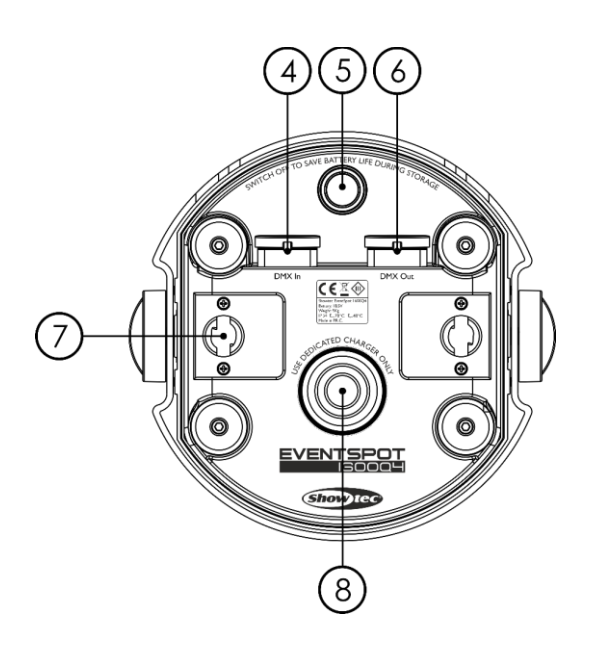

04) Dedizierter 3-poliger DMX-Eingang, IP54

- 05) Ein/Aus-Schalter
- 06) Dedizierter 3-poliger DMX-Ausgang, IP54
- 07) Schnellrasthalterung
- 08) Anschluss Akkuladegerät

**Abb. 02**

**Show ted** 

**Abb. 01**

### <span id="page-10-0"></span>**Rückseite**

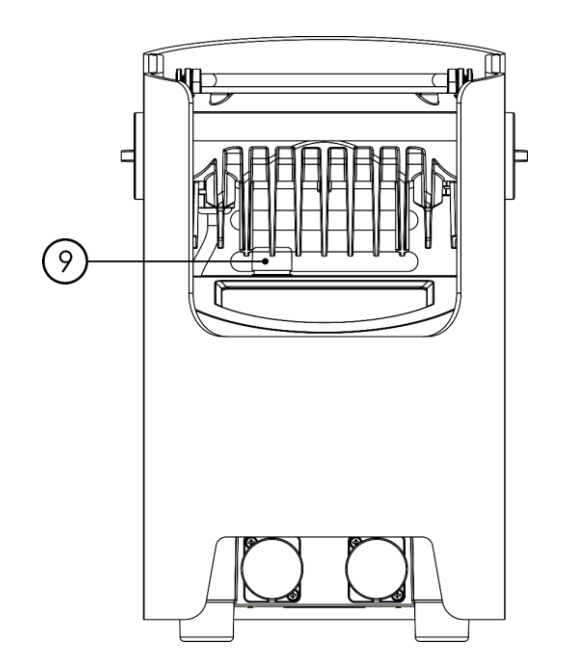

**Abb. 03**

09) Wireless DMX-Antenne

# <span id="page-10-1"></span>**Installation**

Entfernen Sie alle Verpackungsmaterialien von Ihrem EventSpot 1600 Q4. Versichern Sie sich, dass alle Schaumstoff- und Plastikfüllmaterialien vollständig entfernt sind. Schließen Sie alle Kabel an. **Schließen Sie das System erst an das Stromnetz an, wenn alle Geräte korrekt angebracht und angeschlossen sind.**

**Trennen Sie das System immer vom Netz, bevor Sie es reinigen oder warten. Für Schäden, die durch Nichtbeachtung entstehen, wird keine Haftung übernommen.**

# <span id="page-10-2"></span>**Setup und Betrieb**

Versichern Sie sich immer, dass das Gerät für die örtliche Netzspannung geeignet ist (siehe Technische Daten), bevor Sie es an das Stromnetz anschließen. Ein für 120 V ausgelegtes Gerät darf nicht an eine Netzspannung von 230 V angeschlossen werden und umgekehrt.

# <span id="page-10-3"></span>**Aufladen des eingebauten Akkus**

- 01) Sie benötigen zum Aufladen der Akkus das **optionale** Ladegerät 44052 (nicht enthalten!).
- 02) Schalten Sie das Gerät aus.
- 03) Schließen Sie den EventSpot an das Ladegerät an (Abb. 04).
- 04) Stellen Sie sicher, dass der Akkuanschluss am EventSpot mit dem Anschluss am Ladegerät übereinstimmt (Abb. 04).
- 05) Schließen Sie an das Ladegerät ein Kabel mit einem Powercon- und einem Schuko-Anschluss an.
- 06) Stecken Sie das andere Ende des Netzkabels in eine geeignete Steckdose.
- 07) Laden Sie den Akku 6 Stunden lang auf.
- 08) Die vier LED-Anzeigen am Ladegerät leuchten grün, wenn der EventSpot vollständig geladen ist.

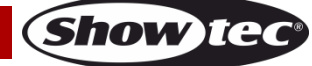

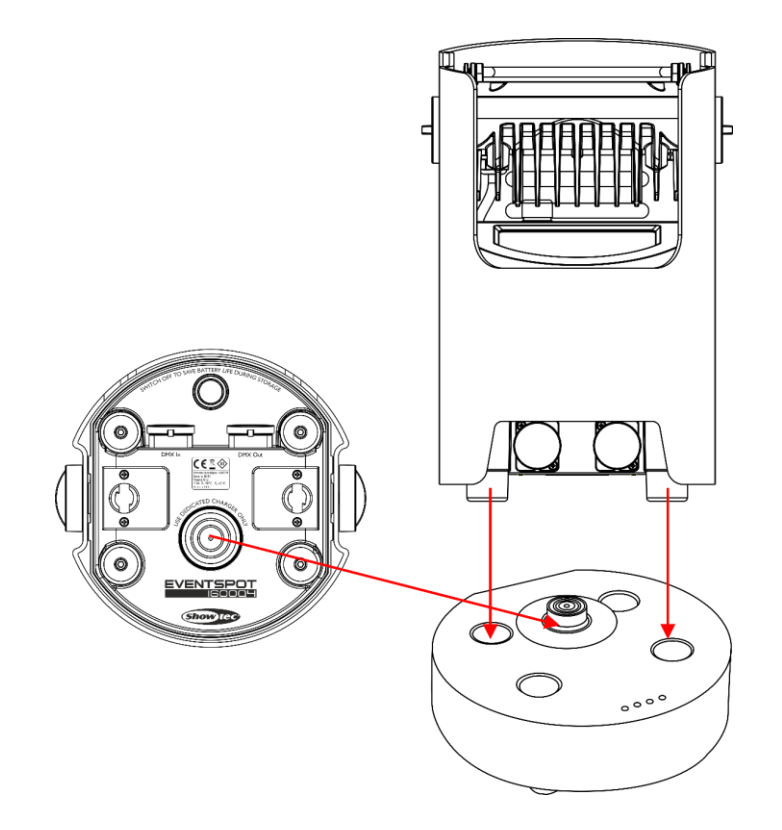

**Abb. 04**

#### **Wichtig!**

- Laden Sie das Gerät niemals länger als 24h auf.
- Laden Sie das Gerät innerhalb der nächsten 3 Tage nach der Verwendung wieder auf.
- Schalten Sie das Gerät mit dem **Hauptnetzschalter (05)** auf der Unterseite aus, wenn Sie es länger als 7 Tage nicht verwenden werden.
- Bewahren Sie das Gerät in aufrechter Position auf.

#### <span id="page-11-0"></span>**Steuerungsmodi**

Es gibt 6 Modi: Manuell (selbstständig) Autoprogramm (selbstständig) Voreingestellte Programme (selbstständig) Master/Slave DMX512 Wireless DMX (W-DMX)

#### <span id="page-11-1"></span>**Ein EventSpot (Manuell)**

Der EventSpot funktioniert selbstständig, wenn er an kein DMX-Kabel angeschlossen und der kabellose DMX-Empfang ausgeschaltet ist. Siehe Seite 20 für mehr Informationen über den manuellen Modus.

#### <span id="page-11-2"></span>**Ein EventSpot (Autoprogramm)**

Der EventSpot funktioniert selbstständig, wenn er an kein DMX-Kabel angeschlossen und der kabellose DMX-Empfang ausgeschaltet ist. Siehe Seite 20 für mehr Informationen über den Automodus.

#### <span id="page-11-3"></span>**Ein EventSpot (Voreingestellte Programme)**

Der EventSpot funktioniert selbstständig, wenn er an kein DMX-Kabel angeschlossen und der kabellose DMX-Empfang ausgeschaltet ist. Siehe Seite 21 für mehr Informationen über die voreingestellten Programme.

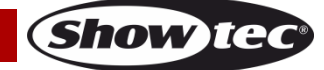

#### <span id="page-12-0"></span>**Mehrere EventSpots (Master/Slave-Steuerung)**

01) Verbinden Sie die EventSpots und andere Geräte mit einem 3-poligen XLR-Kabel.

Die Steckerkontakte: AR 1. Erdung

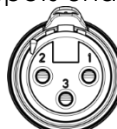

2. Signal (-) 3. Signal (+)

02) Verbinden Sie die Geräte so wie in Abb. 05 gezeigt. Verwenden Sie ein DMX-Datenkabel, um den DMX-Ausgang des ersten Geräts mit dem DMX-Eingang des zweiten Geräts zu verbinden. Wiederholen Sie diesen Vorgang, um das zweite, dritte und vierte Gerät ebenfalls zu verbinden. Mit dem Mastergerät stehen Ihnen dieselben Funktionen wie auf Seite 20-21 beschrieben zur Verfügung (Manuell, Autoprogramm, voreingestellte Programme). Das bedeutet, dass Sie den gewünschten Betriebsmodus am Mastergerät einstellen können, und dass dann alle Slave-Geräte genauso reagieren wie dieses Gerät.

#### **Mehrere EventSpots (Master/Slave-Steuerung)**

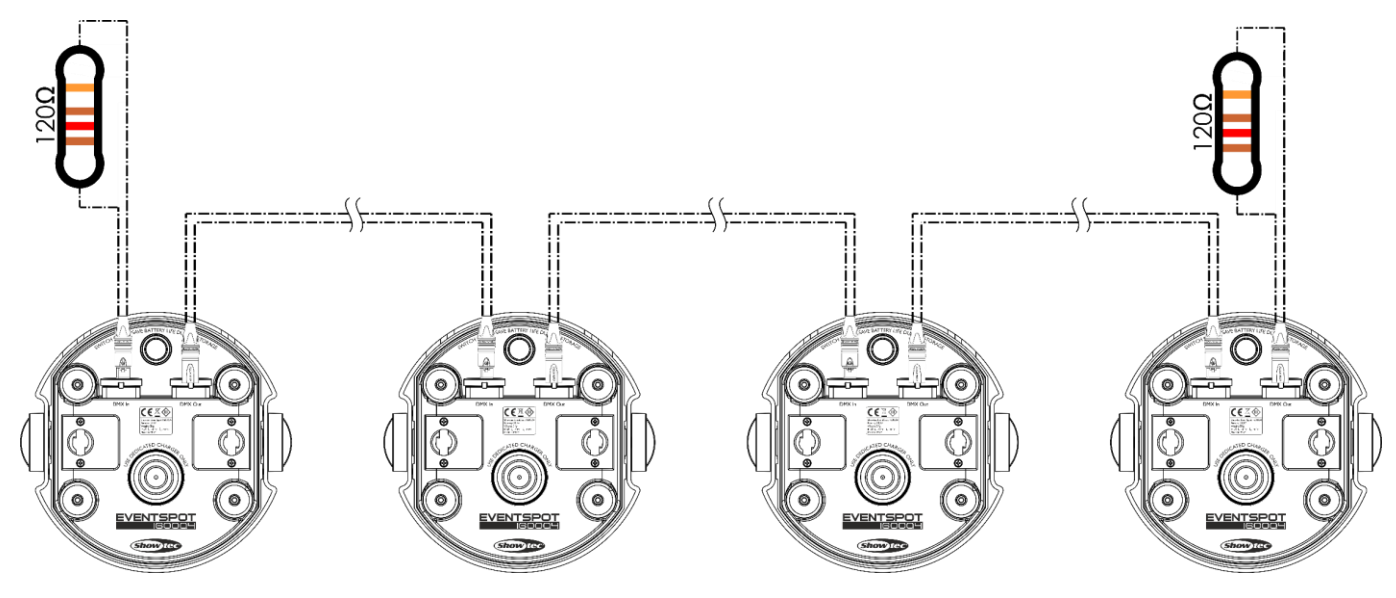

**Abb. 05**

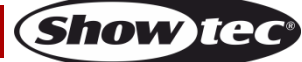

#### <span id="page-13-0"></span>**Mehrere EventSpots (DMX-Steuerung)**

- 01) Lassen Sie mindestens 0,5 m Freiraum auf allen Seiten, um die Luftzirkulation zu gewährleisten.
- 02) Verbinden Sie die EventSpots und andere Geräte mit einem 3-poligen XLR-Kabel.

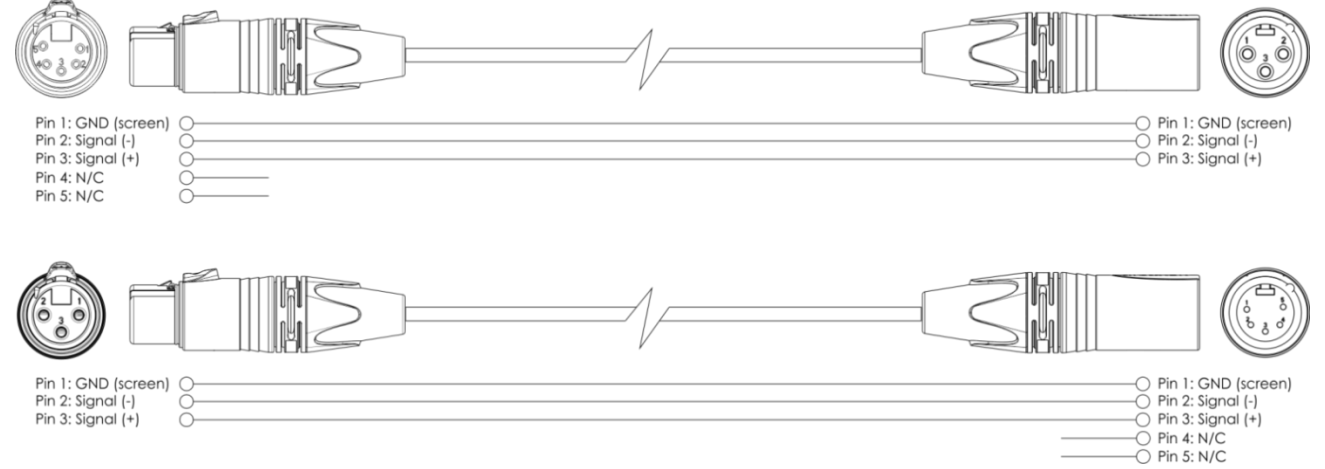

03) Verbinden Sie die Geräte wie in Abb. 06. Verwenden Sie ein DMX-Datenkabel, um den DMX-"OUT"-Anschluss des ersten Geräts mit dem "IN"-Anschluss des zweiten Geräts zu verbinden. Wiederholen Sie diesen Vorgang, um das zweite, dritte und vierte Gerät ebenfalls zu verbinden.

#### **Mehrere EventSpots (DMX-Setup)**

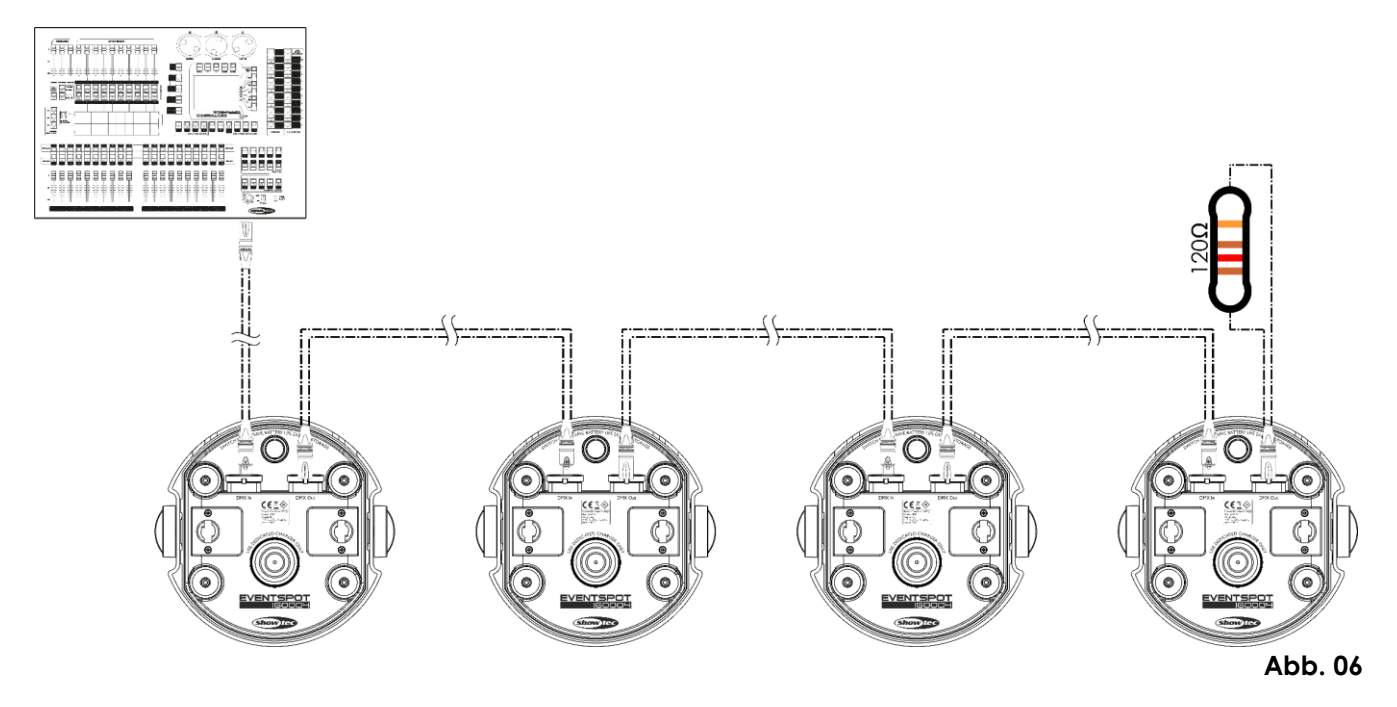

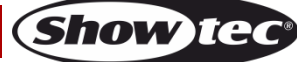

#### <span id="page-14-0"></span>**Mehrere EventSpots (Wireless-DMX-Steuerung)**

- 01) Platzieren Sie die EventSpots an der gewünschten Position (siehe Seite 15 für die maximale WLAN-Reichweite).
- 02) Wenn die LED-Anzeige (C) für W-DMX grün blinkt, sucht das Gerät nach einer Verbindung.
- 03) Verbinden Sie den Transmitter mit mehreren EventSpots. Lesen Sie die Anleitung Ihres kabellosen Senders, um das passende Sendesignal einzustellen.
- 04) Wenn eine Verbindung hergestellt ist, leuchtet die LED-Anzeige (C) am EventSpot durchgehend grün.
- 05) Schließen Sie den Transmitter mit einem DMX-Kabel an ein geeignetes Lichtmischpult an.

#### **Setup-Beispiel Wireless DMX**

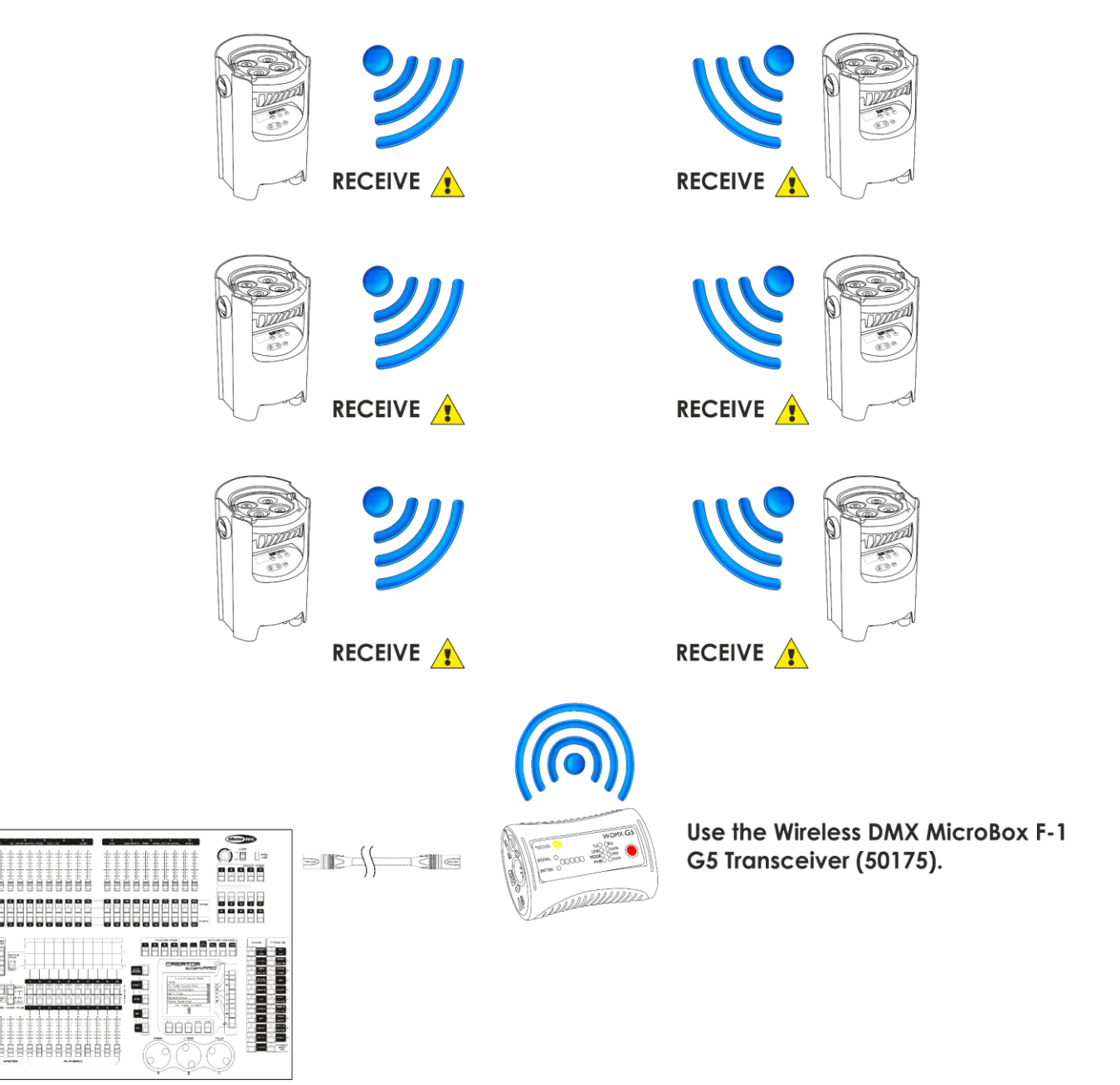

**Abb. 07**

**Show Te** 

#### **Kabelloses Übertragungsmodul Schweden 2,4GHz**

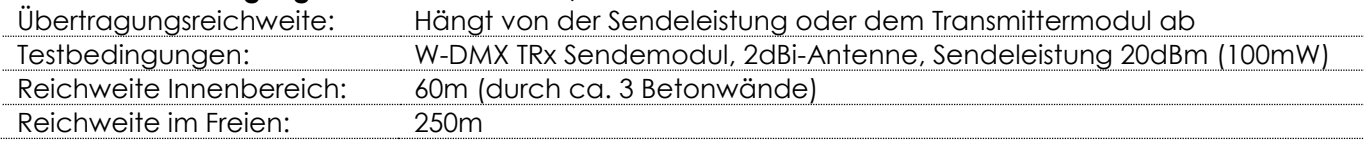

#### **Wireless-DMX-Verbindung**

Das kabellose Empfängermodul "Pico G4 Receiver, 2.4GHz" von WIRELESS SOLUTION, Schweden, kann nur kabellose 2,4-GHz-Signale empfangen. Bitte verwenden Sie den 50175 W-DMC MicroBox F-1 G5 Transceiver von Wireless Solution für die kabellose Signalübertragung. Die grüne Anzeige-LED auf dem Bedienfeld des Geräts zeigt den Status der kabellosen Übertragung an.

#### **WLAN-Probleme:**

- 01) Sender und Empfänger passen nicht zusammen.
- Die Anzeige-LED erlischt für einen längeren Zeitraum.
- 02) Signalübertragung von Sender zu Empfänger funktioniert, dennoch Signalverlust. Die Anzeige-LED leuchtet 100ms lang auf und erlischt 100ms, sie flackert schnell.
- 03) Funktionierende Signalübertragung von einem Sender, kein Empfang von DMX-Daten. Die Anzeige-LED leuchtet 900ms lang auf und erlischt 100ms, sie flackert langsam.

Wenn die drahtlose Übertragung von DMX-Signalen funktioniert, leuchtet die LED durchgehend.

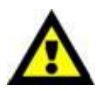

#### **Der EventSpot 1600 Q4 kann nicht gleichzeitig kabellos übertragene und kabelgebundene DMX-Signale empfangen.**

Achten Sie darauf, dass der passende 2,4GHz-Signalsender ausgeschaltet ist, wenn sich das Gerät im manuellen Modus befindet oder das Autoprogramm oder die voreingestellten Programme abgespielt werden.

#### <span id="page-15-0"></span>**Verbinden des EventSpot 1600 Q4 mit dem WDMX-Sender**

Der EventSpot 1600 Q4 kann den Empfang nicht aktiv auf ein zufällig gewähltes Übertragungssignal abgleichen.

Lesen Sie die Anleitung Ihres kabellosen Senders, um das passende Sendesignal einzustellen. Wir empfehlen den W-DMX MicroBox F-1 G5 Transceiver (50175) von Wireless Solution (Abb. 08).

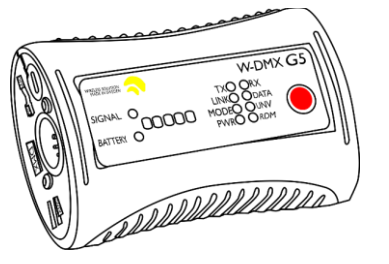

Bestellnummer: 50175

**Abb. 08**

#### <span id="page-15-1"></span>**Trennen vom Wireless-DMX-Transmitter**

Der EventSpot1600 Q4 kann vom DMX-Transmitter getrennt werden.

Sie können W-DMX ausschalten/das Signal trennen, wenn Sie die W-DMX-Taste (H) 3 Sekunden lang gedrückt halten.

Der EventSpot wird getrennt.

#### <span id="page-16-0"></span>**Verbinden der Geräte**

Wenn Sie Licht-Shows mit einem oder mehreren Geräten mit einem DMX-512-Controller steuern oder synchronisierte Shows mit zwei oder mehreren Geräten im Master/Slave-Betriebsmodus abspielen wollen, müssen Sie eine serielle Datenübertragungsleitung verwenden. Die Gesamtanzahl der von allen Geräten benötigten Kanäle legt die Zahl der Geräte fest, die die Datenübertragungsleitung unterstützen kann.

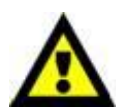

**Wichtig:** Die mit einer seriellen Datenübertragungsleitung verbundenen Geräte müssen in Reihe geschaltet sein. Gemäß dem Standard EIA-485 sollten niemals mehr als 30 Geräte an eine Datenübertragungsleitung angeschlossen werden. Wenn Sie dennoch mehr als 30 Geräte an eine serielle Datenübertragungsleitung anschließen, ohne einen Opto-Splitter zu verwenden, verschlechtert sich eventuell die Qualität des DMX-Signals. Maximale empfohlene Länge der DMX-Datenübertragungsleitung: 100 Meter Maximale empfohlene Anzahl von EventSpots an einer DMX-Datenübertragungsleitung: 30 Geräte

### <span id="page-16-1"></span>**Datenverkabelung**

Zur Verbindung der Geräte müssen Datenkabel verwendet werden. Sie können DAP-Audio-zertifizierte DMX-Kabel direkt bei einem Händler erwerben oder Ihr eigenes Kabel herstellen. Wenn Sie selbst ein Kabel herstellen möchten, verwenden Sie bitte ein Datenkabel, das qualitativ hochwertige Signale übertragen kann und relativ resistent gegen elektromagnetische Interferenzen ist.

#### **DAP-Audio DMX-Datenkabel**

- DAP Audio Basic Mehrzweckmikrofonkabel. bal. XLR/M 3-polig. > XLR/F 3-polig. Bestellnummer FL01150 (1,5 m), FL013 (3 m), FL016 (6 m), FL0110 (10 m), FL0115 (15 m), FL0120 (20 m).
- DAP Audio Datenkabel Typ X, XLR/M 3-polig > XLR/F 3-polig. **Bestellnummer** FLX0175 (0,75 m), FLX01150 (1,5 m), FLX013 (3 m), FLX016 (6 m), FLX0110 (10 m).
- DAP Audio Kabel für anspruchsvolle Anwender. Außergewöhnliche Audio-Eigenschaften und Verbindungsstück von Neutrik®. **Bestellnummer** FL71150 (1,5 m), FL713 (3 m), FL716 (6 m), FL7110 (10 m).
- DAP Audio Kabel für anspruchsvolle Anwender. Außergewöhnliche Audio-Eigenschaften und Verbindungsstück von Neutrik®. **Bestellnummer** FL7275 (0,75 m), FL72150 (1,5 m), FL723 (3 m), FL726 (6 m), FL7210 (10 m).
- DAP Audio Kabel, 110 Ohm, mit digitaler Signalübertragung. **Bestellnummer** FL0975 (0,75 m), FL09150 (1,5 m), FL093 (3 m), FL096 (6 m), FL0910 (10 m), FL0915 (15 m), FL0920 (20 m).
- DAP Audio Datenkabel FL08 DMX/AES-EBU, XLR/M 5-pin > XLR/F 5-pin. **Bestellnummer** FL08150 (1,5 m), FL083 (3 m), FL086 (6 m), FL0810 (10 m), FL0820 (20 m).
- DAP Audio DMX-Adapter: 5 Pole > 3 Pole. **Bestellnummer** FLA29.
- DAP Audio DMX-Adapter: 3 Pole > 5 Pole. **Bestellnummer** FLA30.
- DAP Audio DMX-Endstecker, 3-polig. **Bestellnummer** FLA42.
- DAP Audio DMX-Endstecker, 5-polig. **Bestellnummer** FLA43.

Der EventSpot1600 Q4 kann im **Kontrollmodus** mit einem Controller gesteuert oder im **selbstständigen Modus** ohne Controller betrieben werden. **Selbstständiger Modus**

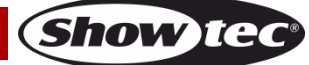

# <span id="page-17-0"></span>**Bedienfeld**

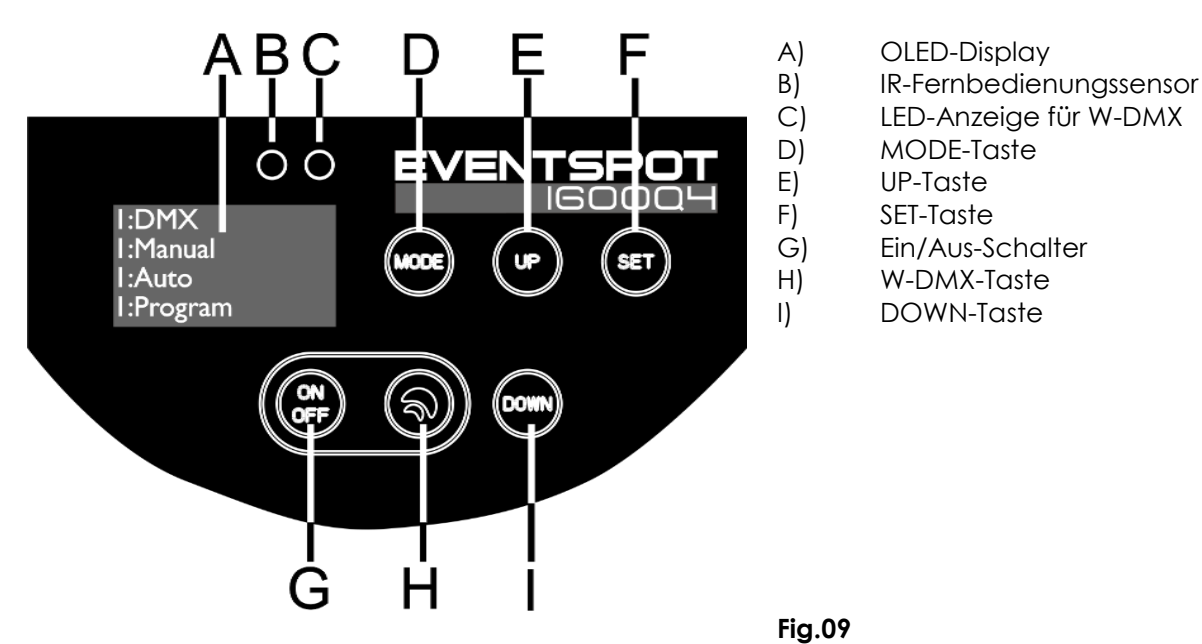

### <span id="page-17-1"></span>**DMX-Steuermodus**

Den Geräten werden individuelle Adressen an einer Datenübertragungsleitung zugewiesen, die mit einem Controller verbunden ist.

Die Geräte reagieren auf das vom Controller ausgegebene DMX-Signal. (Wenn Sie eine DMX-Adresse auswählen und speichern, zeigt der Controller die gespeicherte Adresse das nächste Mal an.)

#### <span id="page-17-2"></span>**DMX-Adresszuweisung**

Mit dem Bedienfeld auf der Rückseite können Sie dem Gerät eine DMX-Adresse zuweisen. Das ist der erste Kanal, über den der EventSpot vom Controller gesteuert wird. Achten Sie bei der Verwendung eines Controllers darauf, dass das Gerät maximal über **10** Kanäle verfügt.

Die DMX-Adresse muss unbedingt richtig eingestellt werden, wenn Sie mehrere EventSpots verwenden. Daher sollte die DMX-Adresse des ersten EventSpots **1(001)** sein; die DMX-Adresse des zweiten EventSpots sollte **1+10=11 (011)** sein; die DMX-Adresse des dritten EventSpots sollte **+11+10=21 (021)** sein, etc. Stellen Sie sicher, dass sich die Kanäle nicht überschneiden, damit jeder einzelne EventSpot korrekt gesteuert werden kann. Wenn zwei oder mehreren EventSpots ähnliche Adressen zugewiesen werden, reagieren sie entsprechend ähnlich.

**Steuerung:** Nachdem Sie allen EventSpots eine Adresse zugewiesen haben, können Sie sie nun mit Ihrem Lichtpult ansteuern.

**Hinweis:** Beim Einschalten erkennt das Gerät automatisch, ob es DMX-512-Daten empfängt. Wenn keine Daten am DMX-Eingang empfangen werden, könnte eines der folgenden Probleme vorliegen:

- Das XLR-Kabel des Controllers ist nicht an den entsprechenden Eingang des Geräts angeschlossen.
- Der Controller ist ausgeschaltet oder funktioniert nicht richtig, das Kabel oder der Stecker funktionieren nicht richtig oder die Pole im Eingangsstecker sind vertauscht.

**Hinweis:** Am letzten Gerät muss ein XLR-Endstecker mit einem Widerstand von 120 Ohm angebracht werden, um die

korrekte Steuerung über die DMX-Datenübertragungsleitung zu gewährleisten.

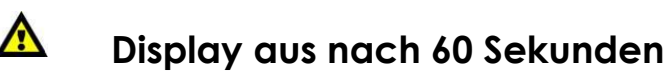

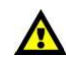

**Show IC** 

Wenn 60 Sekunden lang keine Taste betätigt wird, wird das Display deaktiviert. Drücken Sie MODE, SET, UP oder DOWN, um das Display zu aktivieren. Das Display wird nun wieder aktiviert.

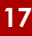

# <span id="page-18-0"></span>**Menü-Übersicht**

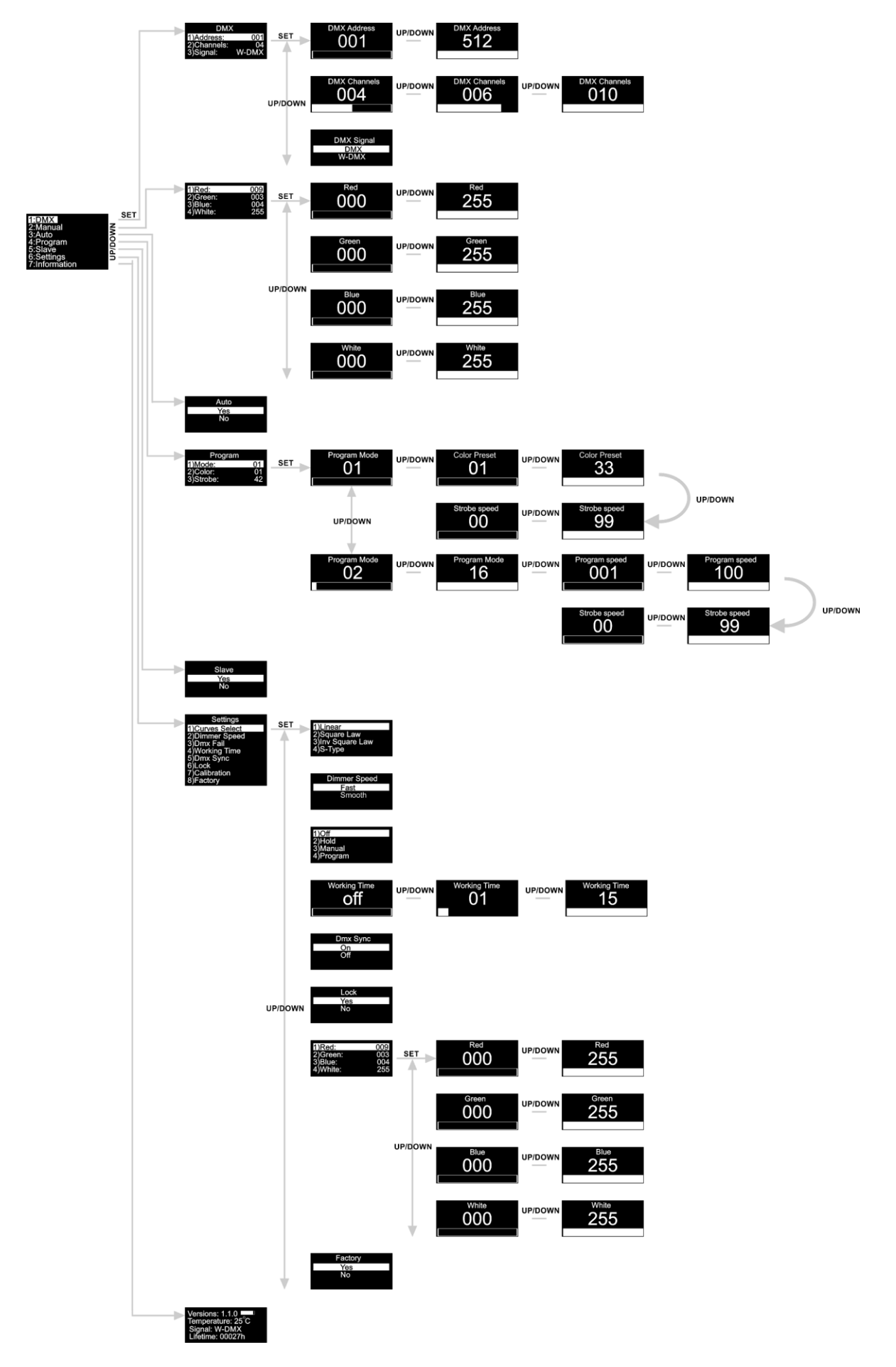

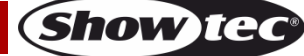

**Drücken Sie zuerst den Hauptnetzschalter (5) und halten Sie dann die Ein/Austaste (G) mindestens 3 Sekunden lang gedrückt, um den EventSpot einzuschalten! Er zeigt dann die aktuelle Softwareversion, den Akkuladestand, seine aktuelle Temperatur und die Art des DMX-Signals an.**

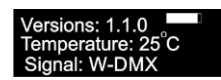

### <span id="page-19-0"></span>**Hauptmenü-Optionen**

- 01) Drücken Sie **SET** oder **MODE**, um das Hauptmenü zu öffnen.
- 02) Drücken Sie **UP/DOWN**, um durch das Menü zu scrollen. Auf dem Bildschirm erscheint nun:

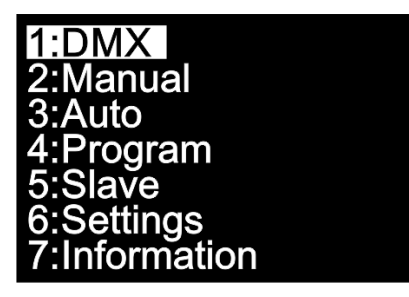

- 03) Drücken Sie **SET**, um das gewünschte Menü zu öffnen.
- 04) Drücken Sie **MODE**, um zum vorherigen Menü zurückzukehren.

#### <span id="page-19-1"></span>**1. DMX-Adresse/DMX-Konfiguration/ DMX-Signal**

In diesem Menü können Sie dem Gerät seine DMX-Startadresse zuweisen sowie einen DMX-Kanalmodus und das DMX-Signal auswählen.

- 01) Drücken Sie im Hauptmenü wiederholt auf **UP/DOWN**, bis auf dem Display **DMX** angezeigt wird.
- 02) Drücken Sie **SET**, um das Menü zu öffnen. Auf dem Display erscheint:

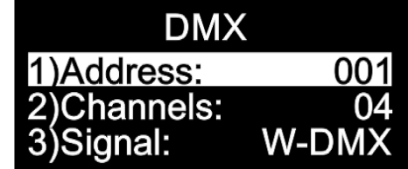

- 03) Drücken Sie **UP/DOWN,** um die DMX-Adresse und die gewünschte Konfiguration einzustellen und um DMX oder W-DMX zu aktivieren.
- 04) Wenn Sie die DMX-Adresse **auswählen, drücken Sie SET**, um das zugehörige Untermenü aufzurufen.
- 05) Stellen Sie die gewünschte Adresse mit **UP/DOWN** ein. Der Einstellbereich umfasst die Werte 001  $512$ .
- 06) Wenn Sie die DMX-Konfiguration **COMAND auswählen, drücken Sie SET**, um das zugehörige Untermenü aufzurufen.
- 07) Wählen Sie mit **UP**/**DOWN** eine der folgenden Optionen aus:

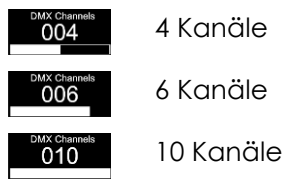

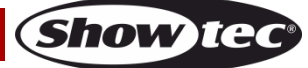

08) Wenn Sie "Signal" auswählen, drücken Sie **SET**, um das zugehörige Untermenü zu öffnen:

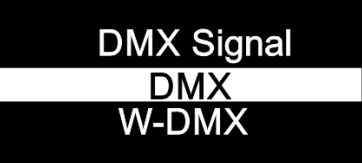

- 09) Wählen Sie mit **UP/DOWN** den normalen DMX-Modus oder den Wireless DMX-Modus aus.
- 10) Drücken Sie **SET**, um die Auswahl zu bestätigen.

#### <span id="page-20-0"></span>**2. Manuell**

In diesem Menü können Sie die statischen Farben einzeln einstellen.

- 01) Drücken Sie im Hauptmenü wiederholt auf **UP/DOWN**, bis auf dem Display **Manual** angezeigt wird.
- 02) Drücken Sie **SET**, um das Menü zu öffnen. Auf dem Display erscheint:

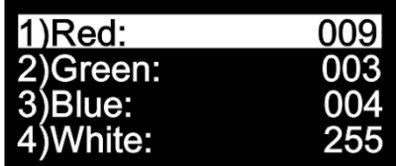

- 03) Sie können mit **UP/DOWN** durch die statischen Farben Rot, Grün, Blau und Weiß scrollen.
- 04) Wählen Sie die gewünschte Farbe mit **SET** aus, um die Farbintensität einzustellen.
- 05) Stellen Sie die Intensität der gewünschten Farben mit **UP/DOWN** ein. Die Einstellbereiche umfassen die Werte:

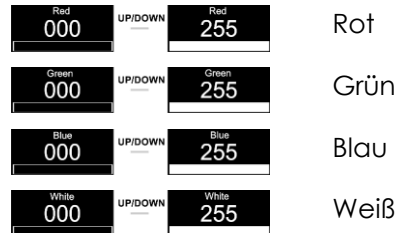

#### <span id="page-20-1"></span>**3. Autoprogramm**

- In diesem Menü können Sie das Autoprogramm aktivieren.
- 01) Drücken Sie im Hauptmenü wiederholt auf **UP/DOWN**, bis auf dem Display **Auto** angezeigt wird.
- 02) Drücken Sie **SET**, um das Menü zu öffnen. Auf dem Display erscheint:

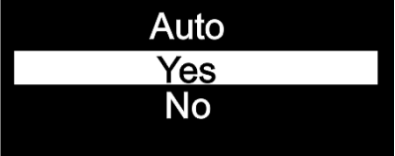

- 03) Wählen Sie mit **UP**/**DOWN Yes** oder **No** aus.
- 04) Wenn Sie **Yes** auswählen, startet der EventSpot umgehend das Autoprogramm.
- 05) Wenn Sie **No** auswählen, startet der EventSpot nicht das Autoprogramm und die Ausgabe wird unterbrochen (Blackout).
- 06) Drücken Sie **SET**, um die Auswahl zu bestätigen.

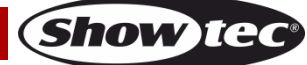

#### <span id="page-21-0"></span>**4. Voreingestellte Programme**

In diesem Menü können Sie die voreingestellten Programme auswählen.

- 01) Drücken Sie im Hauptmenü wiederholt auf **UP/DOWN**, bis auf dem Display **Program** angezeigt wird.
- 02) Drücken Sie **SET**, um das Menü zu öffnen. Auf dem Display erscheint:

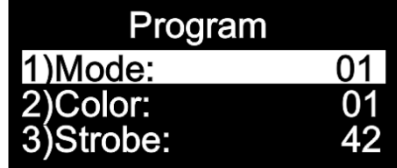

- 03) Drücken Sie **SET**, um das Menü zu öffnen und wählen Sie mit **UP/DOWN** eins der voreingestellten Programme aus. Der Einstellbereich umfasst die Werte .
- 04) Wenn Sie **auch die auswählen, stellen Sie mit UP/DOWN** die gewünschte Farbe oder die Stroboskopfrequenz ein.
- 05) Wenn Sie die Farbe **auch auswählen**, drücken Sie SET, um das Untermenü zu öffnen.
- 06) Wählen Sie mit **UP/DOWN** eine der 33 verfügbaren voreingestellten Farben **aus. 1996 was eine aus**
- 07) Wenn Sie die Stroboskopfrequenz auswählen, drücken Sie **SET**, um das Untermenü zu öffnen.
- 08) Stellen Sie mit **UP/DOWN** die gewünschte Stroboskopfrequenz ein. Der Einstellbereich umfasst die Werte  $\frac{100}{1000}$  , von AUS bis hohe Stroboskopfrequenz.
- 09) Wenn Sie **202 Steef auswählen**, stellen Sie mit **UP/DOWN** die Programmgeschwindigkeit und die Stroboskopfrequenz ein.
- 10) Wenn Sie die Programmgeschwindigkeit **auswählen, drücken Sie SET**, um das Untermenü zu öffnen.
- 11) Stellen Sie die gewünschte Programmgeschwindigkeit mit **UP/DOWN** ein. Der Einstellbereich umfasst die Werte **1001 (Straubter 100 million)**, von langsam nach schnell)
- 12) Wenn Sie die Stroboskopfrequenz **auch auswählen, drücken Sie SET**, um das Untermenü zu öffnen.
- 13) Stellen Sie mit **UP/DOWN** die gewünschte Stroboskopfrequenz ein. Der Einstellbereich umfasst die Werte  $\frac{100}{100}$   $\frac{100}{100}$ , von AUS bis hohe Stroboskopfrequenz.

### <span id="page-21-1"></span>**5. Master/Slave**

In diesem Menü können Sie dem Gerät den Slave-Modus zuweisen.

- 01) Drücken Sie im Hauptmenü wiederholt auf **UP/DOWN**, bis auf dem Display **Slave** angezeigt wird.
- 02) Drücken Sie **SET**, um das Menü zu öffnen. Auf dem Display erscheint:

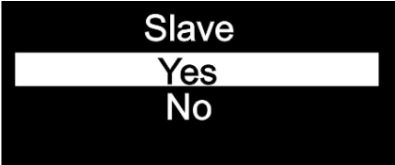

- 03) Wenn Sie **Yes** auswählen, wird das Gerät in den Slave-Modus versetzt.
- 04) Alle Slavegeräte kopieren die Bewegungen des Mastergeräts. Wenn Sie das Gerät in den Slavemodus versetzen, reagiert es wie das Mastergerät.
- 05) Wenn Sie **No** auswählen, wird das Gerät automatisch zum Master.
- 06) Drücken Sie **SET**, um die Auswahl zu bestätigen.

#### <span id="page-22-0"></span>**6. Einstellungen**

In diesem Menü können Sie verschiedene Einstellungen des Geräts vornehmen.

- 01) Drücken Sie im Hauptmenü wiederholt auf **UP/DOWN**, bis auf dem Display **Settings** angezeigt wird.
- 02) Drücken Sie **SET**, um das Menü zu öffnen. Auf dem Display erscheint:

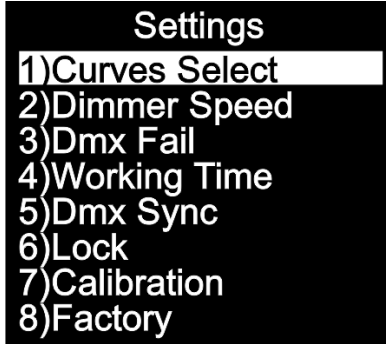

03) Scrollen Sie mit **UP/DOWN** durch die folgenden Menüs: Kurvenauswahl, Dimmgeschwindigkeit, DMX-Ausfall, Betriebszeit, DMX-Synchronisation, Sperre, Kalibrierung und Werkseinstellungen.

#### <span id="page-22-1"></span>**6.1. Kurvenauswahl**

In diesem Menü können Sie das Dimmverhalten des Geräts anpassen, indem Sie eine Dimmerkurve auswählen.

- 01) Drücken Sie **UP/DOWN**, bis das Display **Curves Select** anzeigt.
- 02) Drücken Sie **SET**, um das Menü zu öffnen. Auf dem Display erscheint:

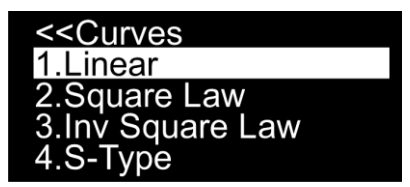

03) Wählen Sie mit **UP/DOWN** eine der 4 verfügbaren Dimmerkurven aus:

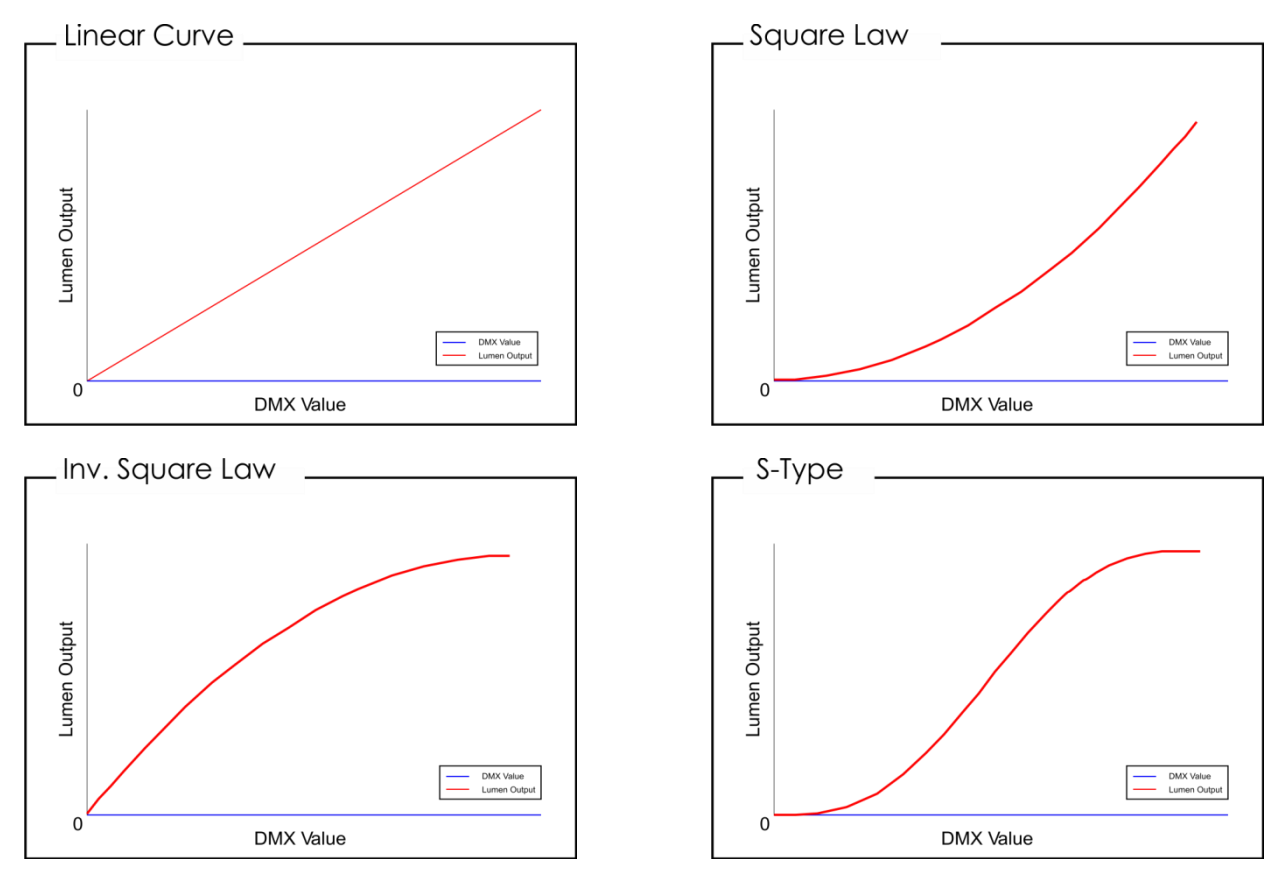

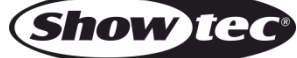

04) Drücken Sie **SET**, um die Auswahl zu bestätigen.

#### <span id="page-23-0"></span>**6.2. Dimmgeschwindigkeit**

In diesem Menü können Sie die Dimmgeschwindigkeit des Geräts einstellen.

- 01) Drücken Sie **UP/DOWN**, bis das Display **Dimmer Speed** anzeigt.
- 02) Drücken Sie **SET**, um das Menü zu öffnen. Auf dem Display erscheint:

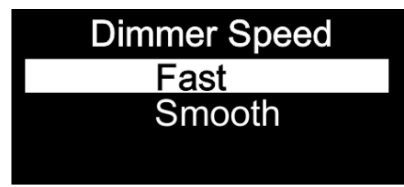

- 03) Wählen Sie mit **UP**/**DOWN Fast** oder **Smooth** aus.
- 04) Drücken Sie **SET**, um die Auswahl zu bestätigen.

#### <span id="page-23-1"></span>**6.3. DMX-Ausfall**

In diesem Menü können Sie festlegen, wie das Gerät im Fall eines DMX-Signalfehlers reagieren soll.

- 01) Drücken Sie **UP/DOWN**, bis das Display **Dmx Fail** anzeigt.
- 02) Drücken Sie **SET**, um das Menü zu öffnen. Auf dem Display erscheint:

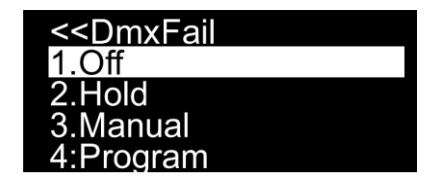

- 03) Wechseln Sie mit **UP**/**DOWN** zwischen diesen 4 Optionen:
- 04) Wenn Sie **Off** auswählen, wird die Ausgabe unterbrochen, wenn ein DMX-Signalfehler auftritt.
- 05) Wenn Sie **Hold** auswählen, kehrt das Gerät zum letzten ordnungsgemäß funktionierenden DMX-Signal vor dem Fehler zurück. Dadurch wird die Show nicht unterbrochen.
- 06) Wenn Sie **Manual** auswählen, kehrt das Gerät zur letzten Einstellung im manuellen Modus vor dem DMX-Fehler zurück.
- 07) Wenn Sie **Program** auswählen, kehrt das Gerät zur letzten Einstellung im Programm-Modus vor dem DMX-Fehler zurück.
- 08) Drücken Sie **SET**, um die Auswahl zu bestätigen.

#### <span id="page-23-2"></span>**6.4. Betriebszeit**

In diesem Menü können Sie die Betriebsdauer des Akkus verlängern.

- 01) Drücken Sie **UP/DOWN**, bis das Display **Working Time** anzeigt.
- 02) Drücken Sie **SET**, um das Menü zu öffnen. Auf dem Display erscheint:

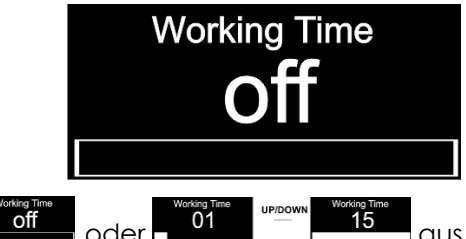

- 03) Wählen Sie mit **UP/DOWN oder aus.** 01 UPDOWN
- 04) Wenn Sie **auch der Euse auswählen**, läuft der EventSpot 1600 Q4 mit der vollen Leistung das ist der normale Modus.
- 05) Wenn Sie **auch der Einer auswählen**, können Sie die Betriebszeit von 1-15 einstellen. Sie können die Betriebszeit so auf maximal 15 Stunden verlängern. Die Ausgabeleistung sinkt weiter, je länger die Betriebszeit.
- 06) Drücken Sie **SET**, um die Auswahl zu bestätigen.

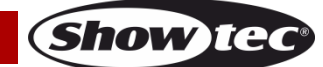

#### <span id="page-24-0"></span>**6.5. DMX-Synchronisation**

In diesem Menü können Sie die DMX-Synchronisation des Geräts einstellen.

- 01) Drücken Sie **UP/DOWN**, bis das Display **Dmx Sync** anzeigt.
- 02) Drücken Sie **SET**, um das Menü zu öffnen. Auf dem Display erscheint:

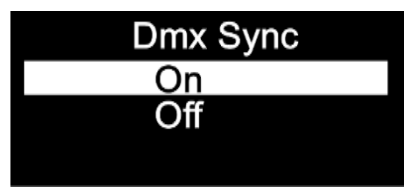

- 03) Wählen Sie mit **UP/DOWN On** oder **Off** aus.
- 04) Die Synchronisationsoption ist ein Tool, mit dem Sie mehrere Geräte synchronisieren können, wenn Sie sie im Master/Slave-Modus verwenden.
- 05) Wenn Sie **On** auswählen, wird die Synchronisationsfunktion aktiviert. Das ist die empfohlene Einstellung.
- 06) Wenn Sie **Off** auswählen, wird die Synchronisationsfunktion nicht aktiviert.
- 07) Drücken Sie **SET**, um die Auswahl zu bestätigen.

#### <span id="page-24-1"></span>**6.6. Sperre**

- In diesem Menü können Sie die Sicherheitsverriegelung aktivieren oder deaktivieren.
- 01) Drücken Sie **UP/DOWN**, bis das Display **Lock** anzeigt.
- 02) Drücken Sie **SET**, um das Menü zu öffnen. Auf dem Display erscheint:

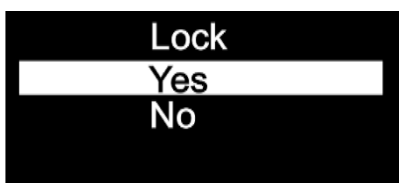

- 03) Wählen Sie mit **UP**/**DOWN Yes** oder **No** aus.
- 04) Wenn Sie **Yes** auswählen und die Auswahl mit **SET** bestätigen, befindet sich das Gerät im gesperrten Modus. Sie benötigen dann das Passwort, um auf das Hauptmenü zuzugreifen. Drücken Sie 3 Sekunden lang gleichzeitig **MODE** und **SET**, um auf das Hauptmenü zuzugreifen.
- 05) Wenn Sie **No** auswählen, wird das Hauptmenü nicht gesperrt.
- 06) Drücken Sie **SET**, um die Auswahl zu bestätigen.

#### <span id="page-24-2"></span>**6.7. Kalibrierung**

In diesem Menü können Sie die Weißkalibrierung vornehmen.

- 01) Drücken Sie **UP/DOWN**, bis das Display **Calibration** anzeigt.
- 02) Drücken Sie **SET**, um das Menü zu öffnen. Auf dem Display erscheint:

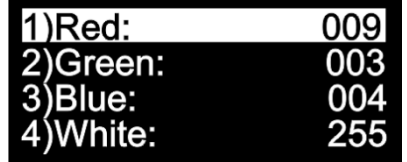

- 03) Sie können mit **UP/DOWN** durch die statischen Farben Rot, Grün, Blau und Weiß scrollen.
- 04) Wählen Sie die gewünschte Farbe mit **SET** aus, um die Farbintensität einzustellen.
- 05) Stellen Sie die Intensität der gewünschten Farben mit **UP/DOWN** ein. Die Einstellbereiche umfassen die Werte:

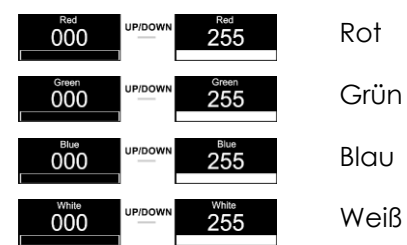

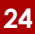

**Show Ie** 

#### <span id="page-25-0"></span>**6.8. Werkseinstellungen**

In diesem Menü können Sie das Gerät auf die Werkseinstellungen zurücksetzen.

- 01) Drücken Sie **UP/DOWN**, bis das Display **Factory** anzeigt.
- 02) Drücken Sie **SET**, um das Menü zu öffnen. Auf dem Display erscheint:

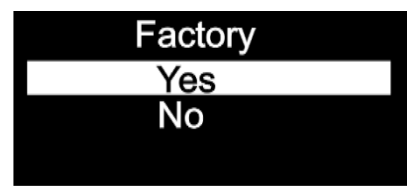

- 03) Wählen Sie mit **UP**/**DOWN Yes** oder **No** aus.
- 04) Wenn Sie **Yes** auswählen und die Auswahl mit **SET** bestätigen, werden die Werkseinstellungen wiederhergestellt.
- 05) Wenn Sie **No** auswählen, verwendet das Gerät weiterhin die aktuellen Einstellungen.

#### <span id="page-25-1"></span>**7. Information**

In diesem Menü können Sie verschiedene Geräteinformationen aufrufen.

- 01) Drücken Sie im Hauptmenü wiederholt auf **UP/DOWN**, bis auf dem Display **Information** angezeigt wird.
- 02) Drücken Sie **SET**, um das Menü zu öffnen. Auf dem Display erscheint:

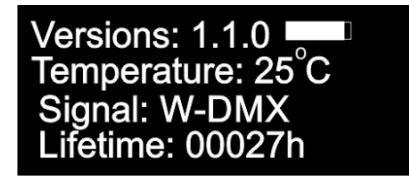

03) Sie können die aktuelle Softwareversion, die aktuelle Temperatur, die Art des DMX-Signals und die Lebensdauer sehen.

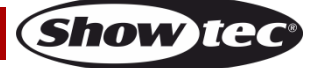

# <span id="page-26-0"></span>**Optionale Fernbedienung**

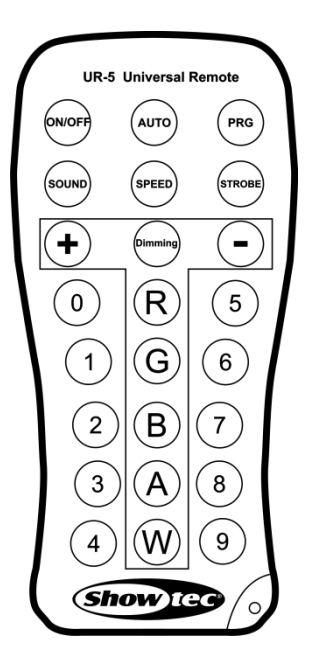

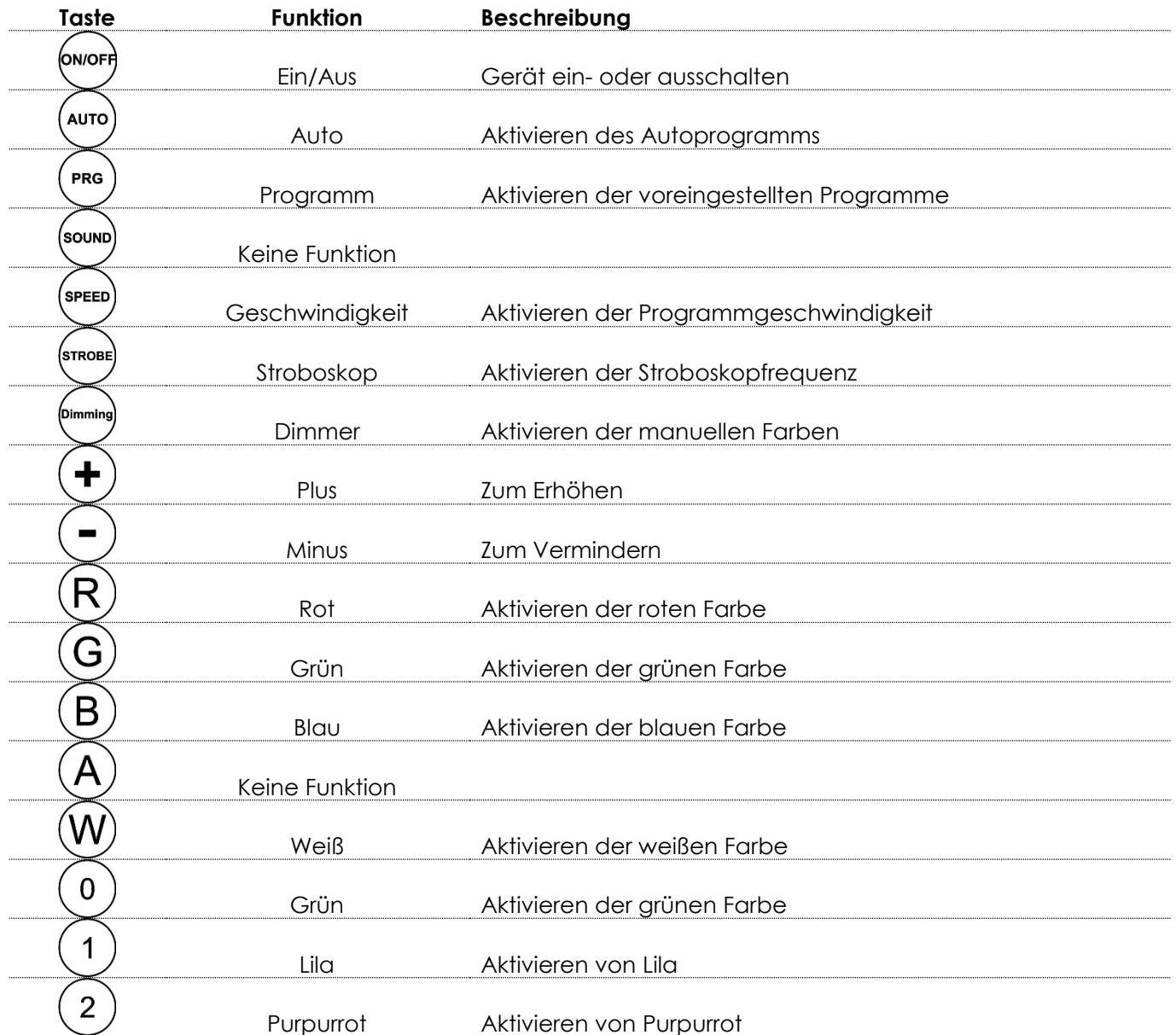

**Show ted** 

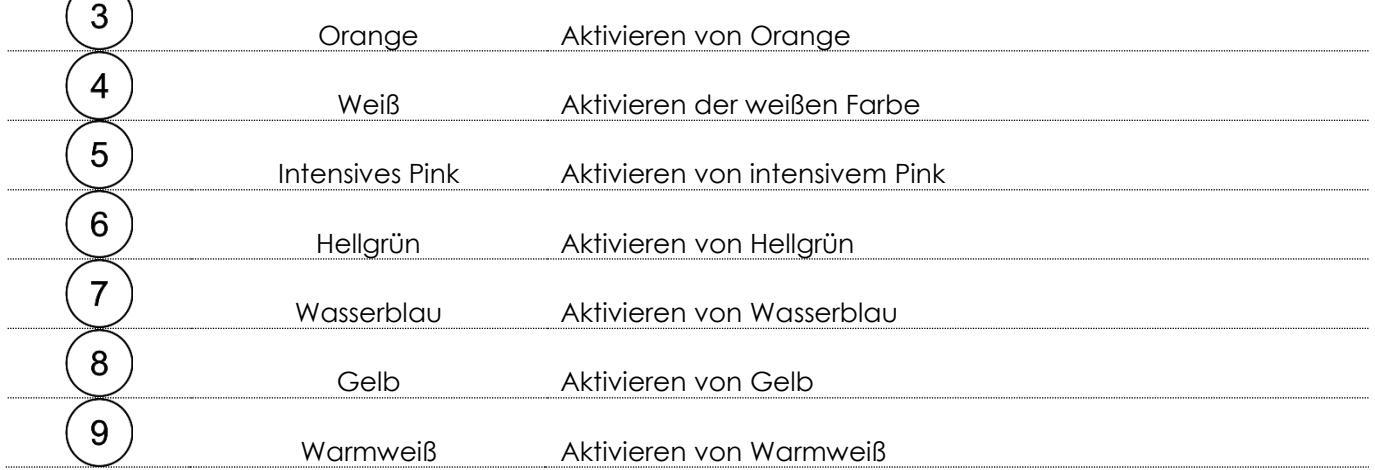

### <span id="page-27-0"></span>**Autoprogramm**

- 01) Drücken Sie die <sup>(Auro</sup>-Taste, um den Automodus zu aktivieren.
- 02) Der EventSpot 1600 Q4 beginnt automatisch mit der Wiedergabe seiner voreingestellten Programme.

### <span id="page-27-1"></span>**Voreingestellte Programme**

- 01) Drücken Sie die <sup>(PRG</sup>)-Taste, um die voreingestellten Programme zu aktivieren.
- 02) Wählen Sie mit  $\bigoplus$  und  $\bigodot$  eins der Programme 01-16 aus.
- 03) Wenn Sie Programm 01 auswählen, können Sie die gewünschte voreingestellte Farbe mit den Tasten  $(0)$  $\cdot$   $(9)$  einstellen.
- 04) Drücken Sie (mose), um die Blitzfrequenz der voreingestellten Farben einzustellen.
- 05) Erhöhen oder verringern Sie die Blitzfrequenz mit  $(\bigstar)$  und  $(\_)$ . Der Einstellbereich umfasst die Werte 0-15 Hz, von OFF bis hohe Blitzfrequenz.
- 06) Wenn Sie ein Programm zwischen 02-16 auswählen, können Sie die Programmgeschwindigkeit und Stroboskopfrequenz einstellen.
- 07) Stellen Sie mit (Speen) die Programmgeschwindigkeit ein.
- 08) Erhöhen/Verringern Sie die Programmgeschwindigkeit mit den  $(\bigstar)$  und  $(\neg)$ -Tasten. Der Einstellbereich umfasst die Werte 01-100, von langsam nach schnell.
- 09) Drücken Sie die <sup>(smose)</sup>-Taste, um die Blitzfrequenz einzustellen.
- 10) Erhöhen oder verringern Sie die Blitzfrequenz mit  $\bigoplus$  und  $\bigodot$ . Der Einstellbereich umfasst die Werte 0-15 Hz, von OFF bis hohe Blitzfrequenz.

#### <span id="page-27-2"></span>**Manueller Modus**

- 01) Drücken Sie die <sup>(Umming)</sup>-Taste, um den manuellen Modus zu aktivieren.
- 02) Wählen Sie mit  $\mathcal{R}$ ,  $\mathcal{G}$ ,  $\mathcal{B}$  oder  $\mathcal{W}$  eine der RGBW-Farben aus.
- 03) Mit  $\left(\begin{matrix} + \end{matrix}\right)$ und  $\left(\begin{matrix} \end{matrix}\right)$ können Sie die Intensität der einzelnen Farben von 0-255 einstellen.
- 04) In diesem Menü können Sie eine gewünschte Farbe erstellen.

# <span id="page-28-0"></span>**DMX-Kanäle**

#### <span id="page-28-1"></span>**4 Kanäle**

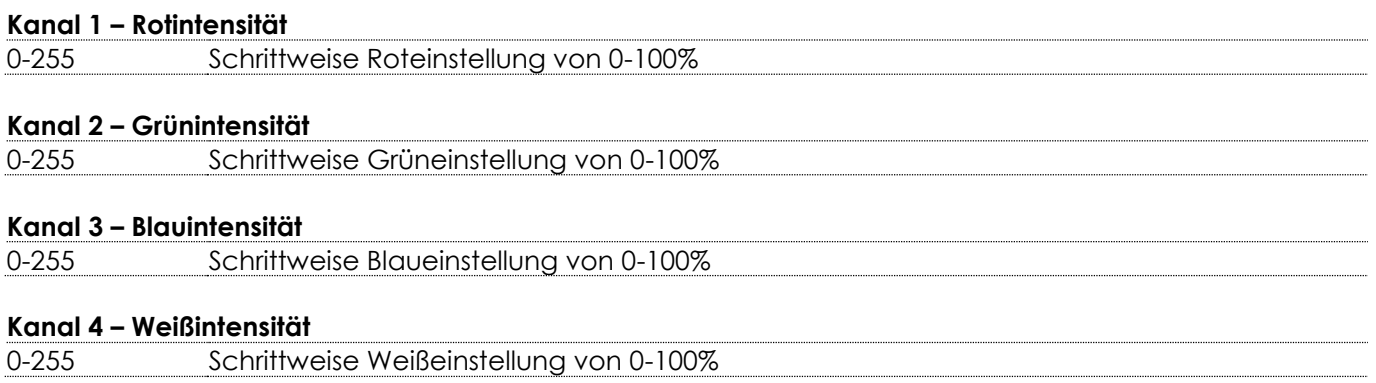

#### <span id="page-28-2"></span>**6 Kanäle**

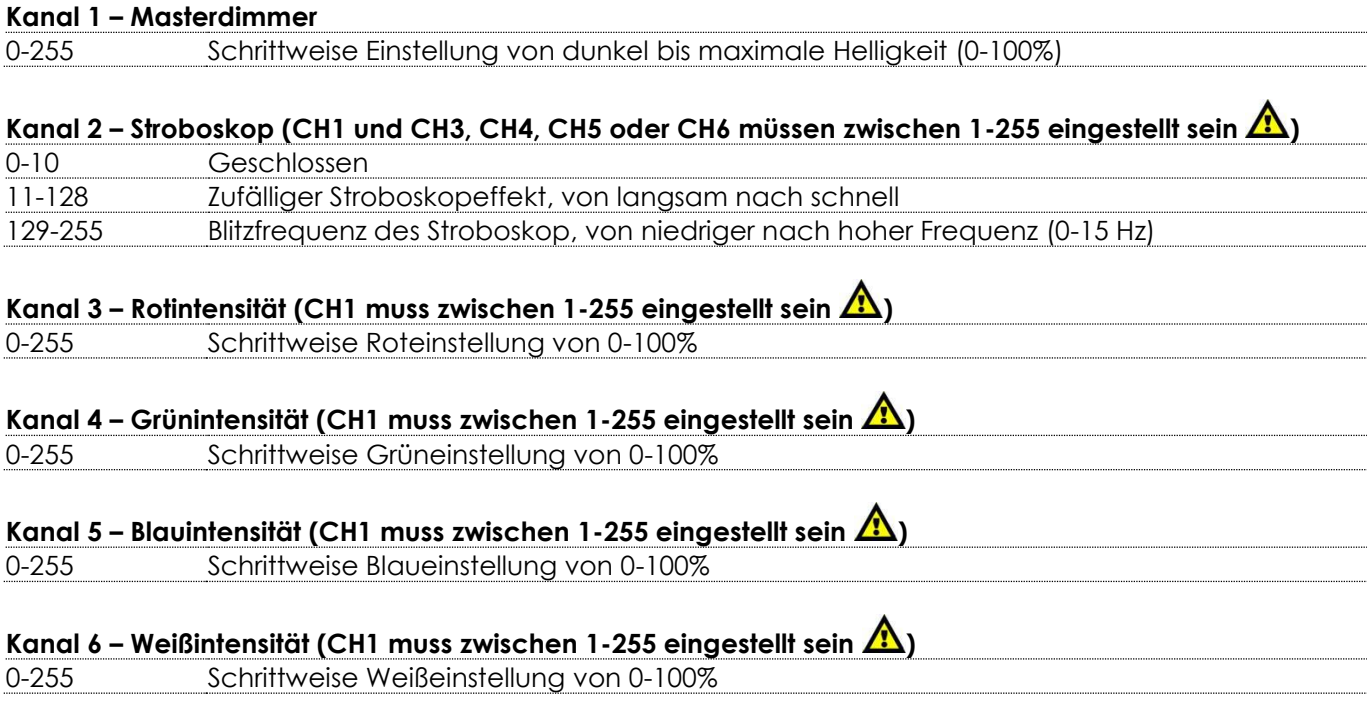

### <span id="page-28-3"></span>**10 Kanäle**

# **Kanal 1 – Masterdimmer** 0-255 Schrittweise Einstellung von dunkel bis maximale Helligkeit (0-100%) **Kanal 2 – Stroboskopeffekt (CH1 und CH3, CH4, CH7, CH8, CH9 oder CH10 müssen zwischen 1-255 eingestellt sein )** 0-10 Geschlossen 11-128 Zufälliger Stroboskopeffekt, von langsam nach schnell 129-255 Blitzfrequenz des Stroboskop, von niedriger nach hoher Frequenz (0-15 Hz)

**Show ted** 

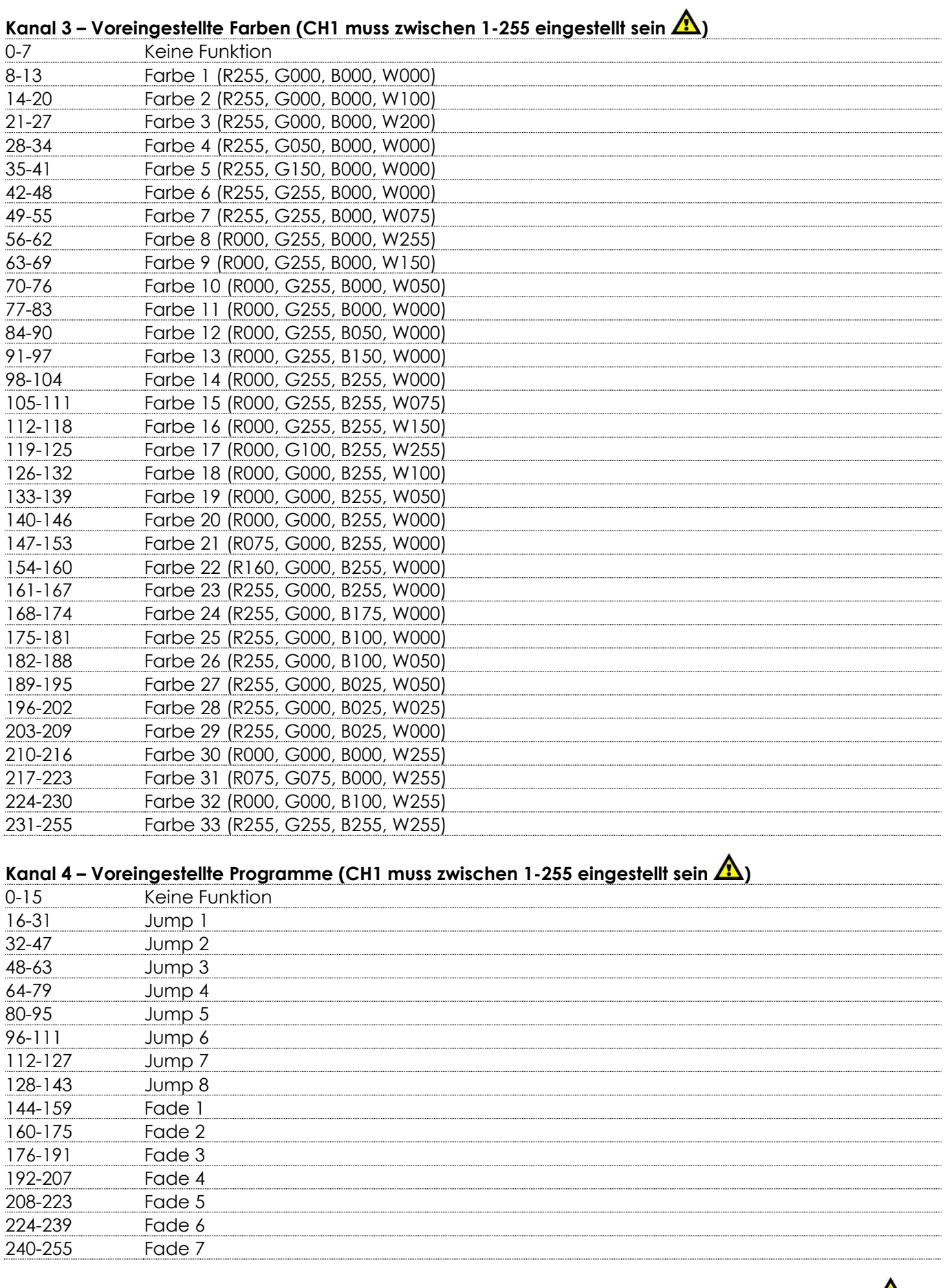

**Kanal 5 – Geschwindigkeit voreingestellte Programme (CH4 muss zwischen 16-255 eingestellt sein )** 0-255 Geschwindigkeit von schnell nach langsam

**Show ted** 

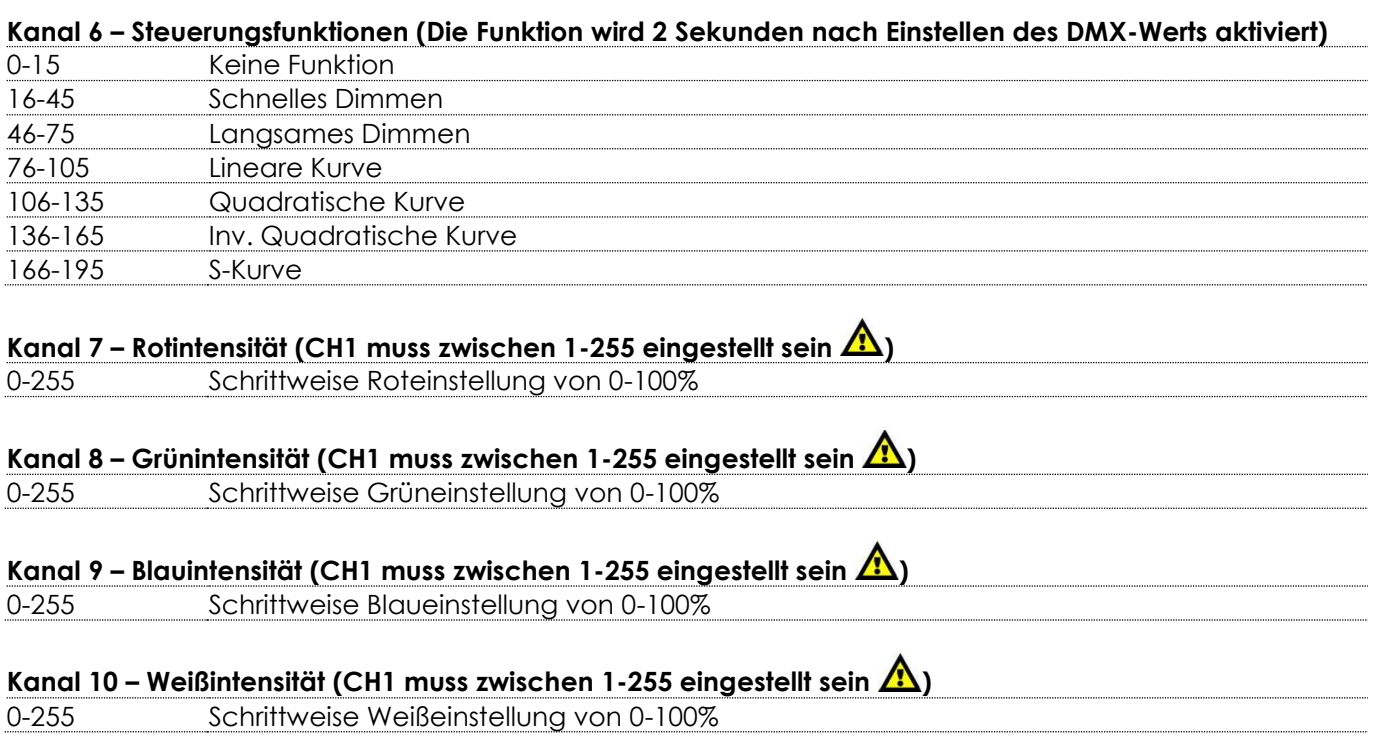

# <span id="page-30-0"></span>**Wartung**

Der Bediener muss sicherstellen, dass alle sicherheitsrelevanten und maschinentechnischen Vorrichtungen jeweils nach einem Jahr einer technischen Abnahmeprüfung durch qualifiziertes Personal unterzogen werden.

Der Bediener muss sicherstellen, dass alle sicherheitsrelevanten und maschinentechnischen Vorrichtungen einmal jährlich durch qualifiziertes Personal überprüft werden.

Bei der Überprüfung müssen die nachfolgenden Punkte betrachtet werden:

- 01) Alle Schrauben, die für die Installation des Produkts oder von Teilen des Produkts verwendet werden, müssen festsitzen und dürfen nicht korrodiert sein.
- 02) Weder Gehäuse noch Befestigungen oder die Stellen, an denen das Produkt befestigt ist, dürfen Verformungen aufweisen.
- 03) Mechanisch bewegte Bauteile wie Achsen, Linsen, etc. dürfen keinerlei Verschleißspuren aufweisen.
- 04) Netzkabel müssen unbeschädigt sein und dürfen keine Anzeichen von Materialermüdung aufweisen.

Der EventSpot 1600 Q4 von Showtec ist annähernd wartungsfrei. Dennoch sollte das Gerät regelmäßig gereinigt werden.

Falls das Gerät nicht regelmäßig gereinigt wird, verringert sich seine Leistung mit der Zeit erheblich. Trennen Sie das Gerät vom Netz und wischen Sie es mit einem feuchten Tuch ab. Tauchen Sie das Gerät niemals in eine Flüssigkeit. Reinigen Sie die Linse mit Glasreiniger und einem weichen Tuch. Verwenden Sie keinen Alkohol oder Lösungsmittel.

Da Nebelfluid generell Rückstände hinterlässt und so die Lichtleistung schnell verringert, sollte die vordere Linse einmal in der Woche gereinigt werden.

Die Anschlüsse sollten ebenfalls regelmäßig gereinigt werden. Trennen Sie das Gerät vom Netz und wischen Sie den DMX- und den Audio-Eingang mit einem feuchten Tuch ab. Versichern Sie sich, dass alle Anschlüsse vollständig trocken sind, bevor Sie das Gerät mit anderen Geräten verbinden oder wieder ans Netz anschließen.

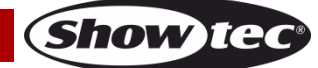

# <span id="page-31-0"></span>**Fehlersuche**

# <span id="page-31-1"></span>**Kein Licht**

Diese Anleitung zur Fehlersuche soll bei der Lösung einfacher Probleme helfen.

Falls ein Problem auftreten sollte, führen Sie die unten stehenden Schritte der Reihe nach aus, bis das Problem gelöst ist. Sobald das Gerät wieder ordnungsgemäß funktioniert, sollten die nachfolgenden Schritte nicht mehr ausgeführt werden.

Der Lichteffekt funktioniert nicht ordnungsgemäß – Wenden Sie sich an Fachpersonal.

Es gibt drei mögliche Fehlerquellen: der Akku, die LEDs, die interne Sicherung.

- 01) Akku. Überprüfen Sie, ob der Akku voll geladen ist.
- 02) Die LEDs. Geben Sie den EventSpot 1600 Q4 an Ihren Showtec-Händler zurück.
- 03) Die interne Sicherung. Geben Sie den EventSpot 1600 Q4 an Ihren Showtec-Händler zurück.
- 04) Wenn alle erwähnten Bestandteile in einem ordnungsgemäßen Zustand zu sein scheinen, schalten Sie das Gerät wieder ein.
- 05) Wenn Sie die Ursache des Problems nicht ausfindig machen können, öffnen Sie auf keinen Fall das Gerät, da es Schaden nehmen könnte und die Garantie erlischt.
- 06) Geben Sie das Gerät an Ihren Showtec-Händler zurück.

### <span id="page-31-2"></span>**Keine Reaktion auf DMX-Signale**

Mögliche Ursache: Die Fehlerquellen könnten das DMX-Kabel oder die Anschlussteile, ein defekter Controller oder eine defekte DMX-Karte für die Lichteffekte sein.

- 01) Überprüfen Sie die DMX-Einstellungen. Versichern Sie sich, dass die DMX-Adressen korrekt zugewiesen sind.
- 02) Überprüfen Sie das DMX-Kabel: Ziehen Sie den Netzstecker ab, wechseln Sie das DMX-Kabel aus und stecken Sie den Netzstecker erneut an. Probieren Sie erneut, ob das Gerät nun auf DMX-Signale reagiert.
- 03) Stellen Sie fest, ob der Controller oder das Lichteffektgerät defekt ist. Funktioniert der Controller ordnungsgemäß mit anderen DMX-Produkten? Falls das nicht der Fall ist, lassen Sie ihn reparieren. Falls der Controller funktioniert, bringen Sie das DMX-Kabel und das Lichteffektgerät zu einem qualifizierten Techniker.

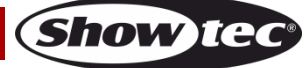

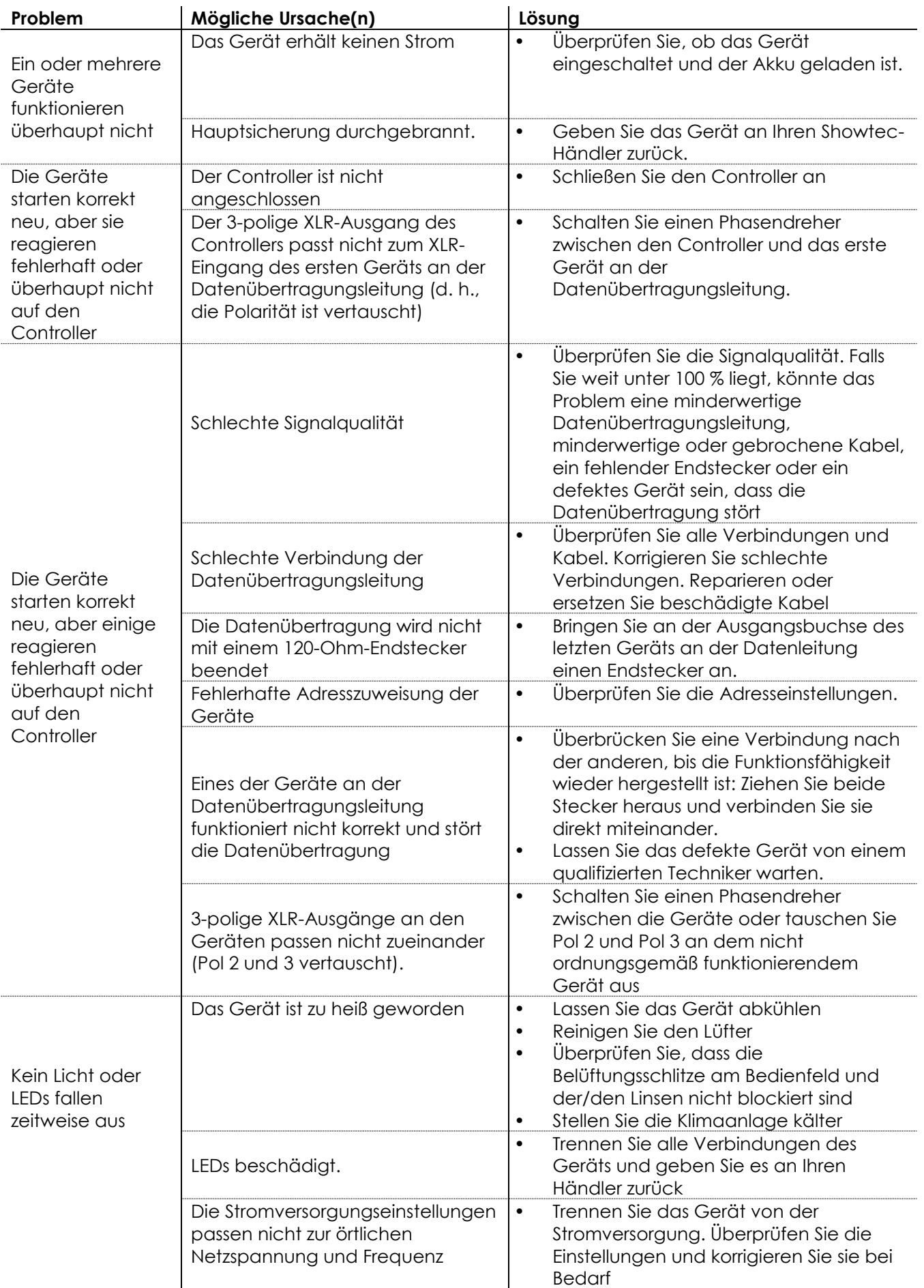

Show tee

# <span id="page-33-0"></span>**Technische Daten**

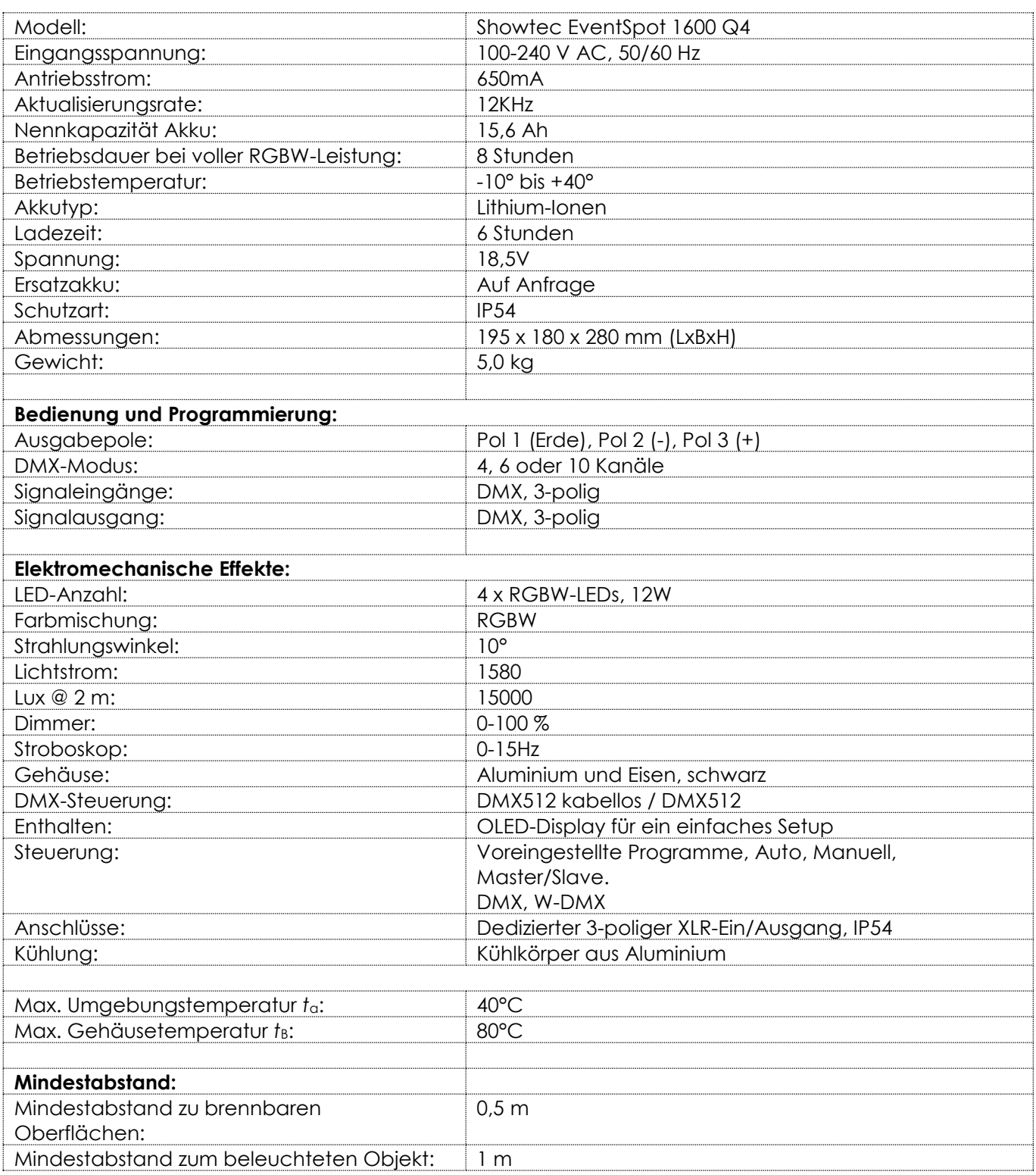

Unangekündigte Änderungen der technischen Daten und des Designs bleiben vorbehalten.

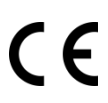

Website: [www.Showtec.info](http://www.showtec.info/) E-Mail: [service@highlite.com](mailto:service@highlite.com)

**Show tec** 

# <span id="page-34-0"></span>**Abmessungen**

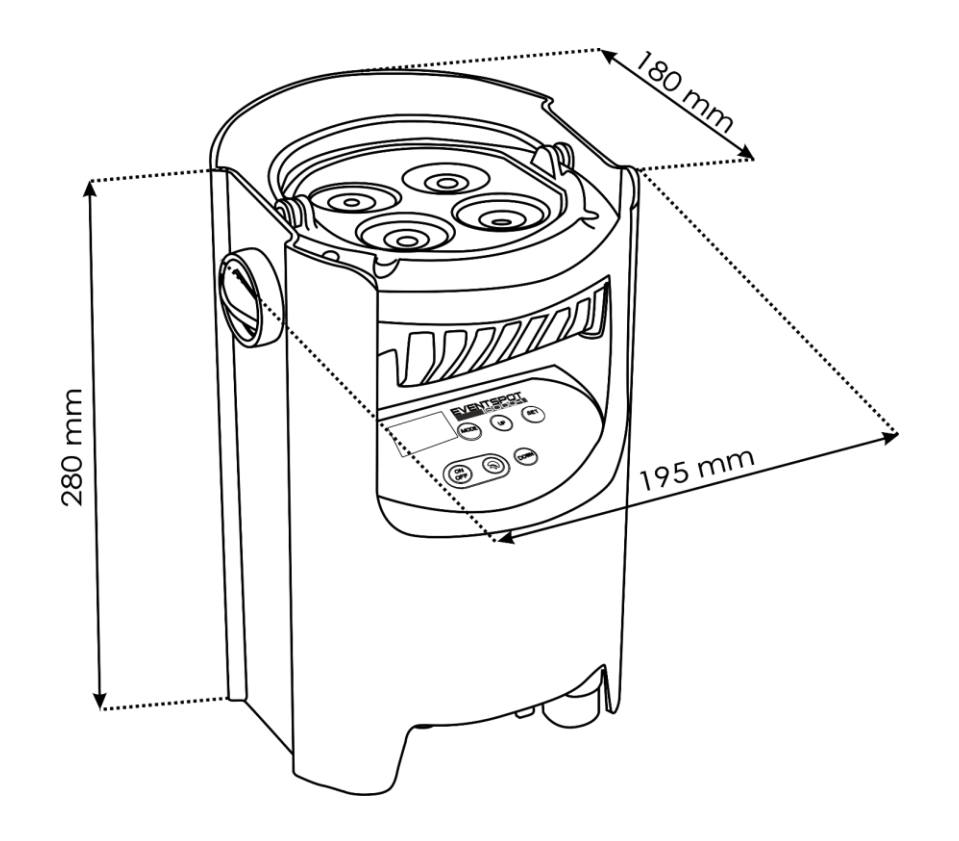

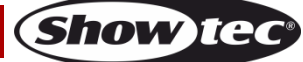

<span id="page-35-0"></span>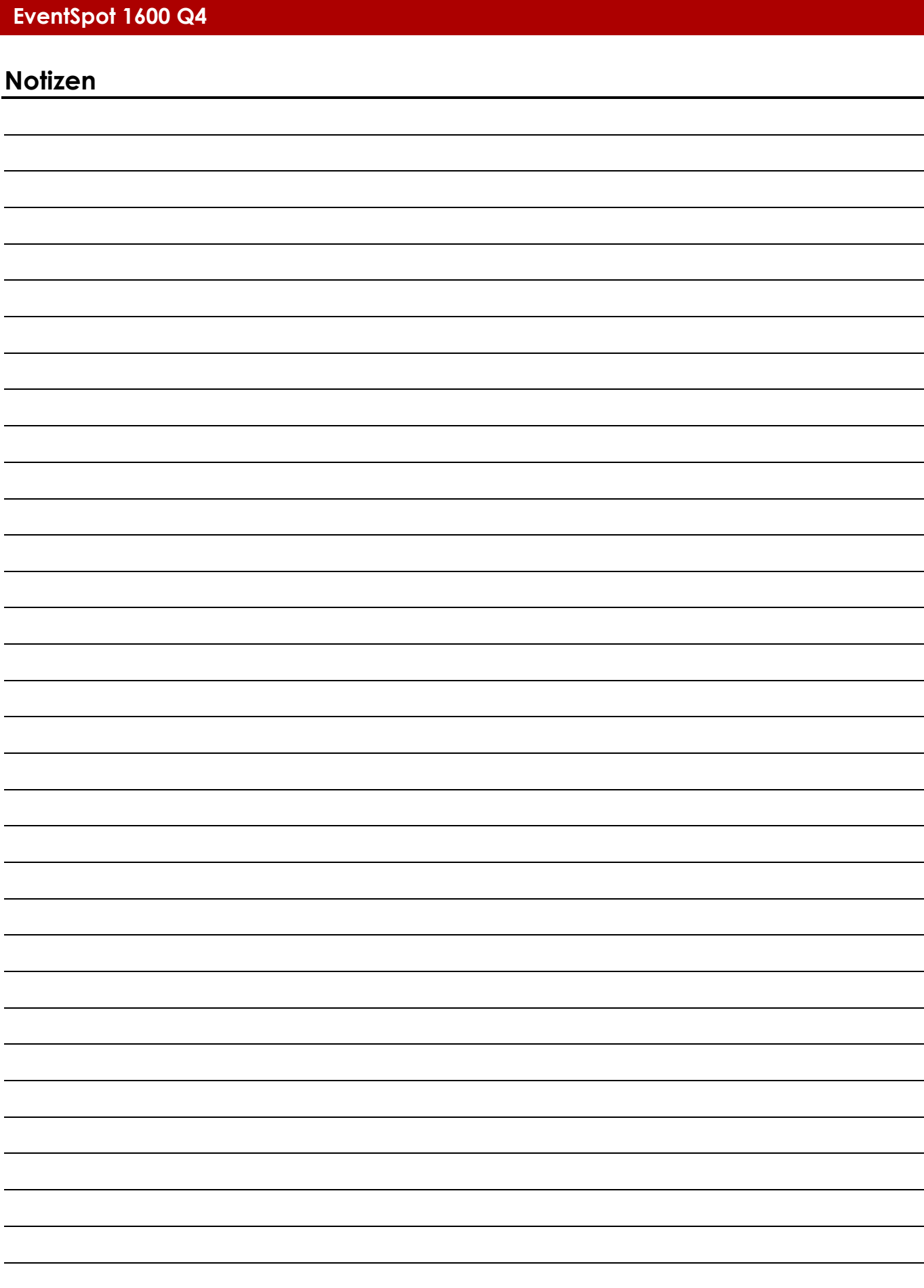

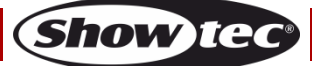

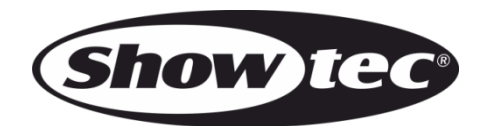

**©2018 Showtec**